# Información Histórica

# Información Académica **Docentes**

## Índice

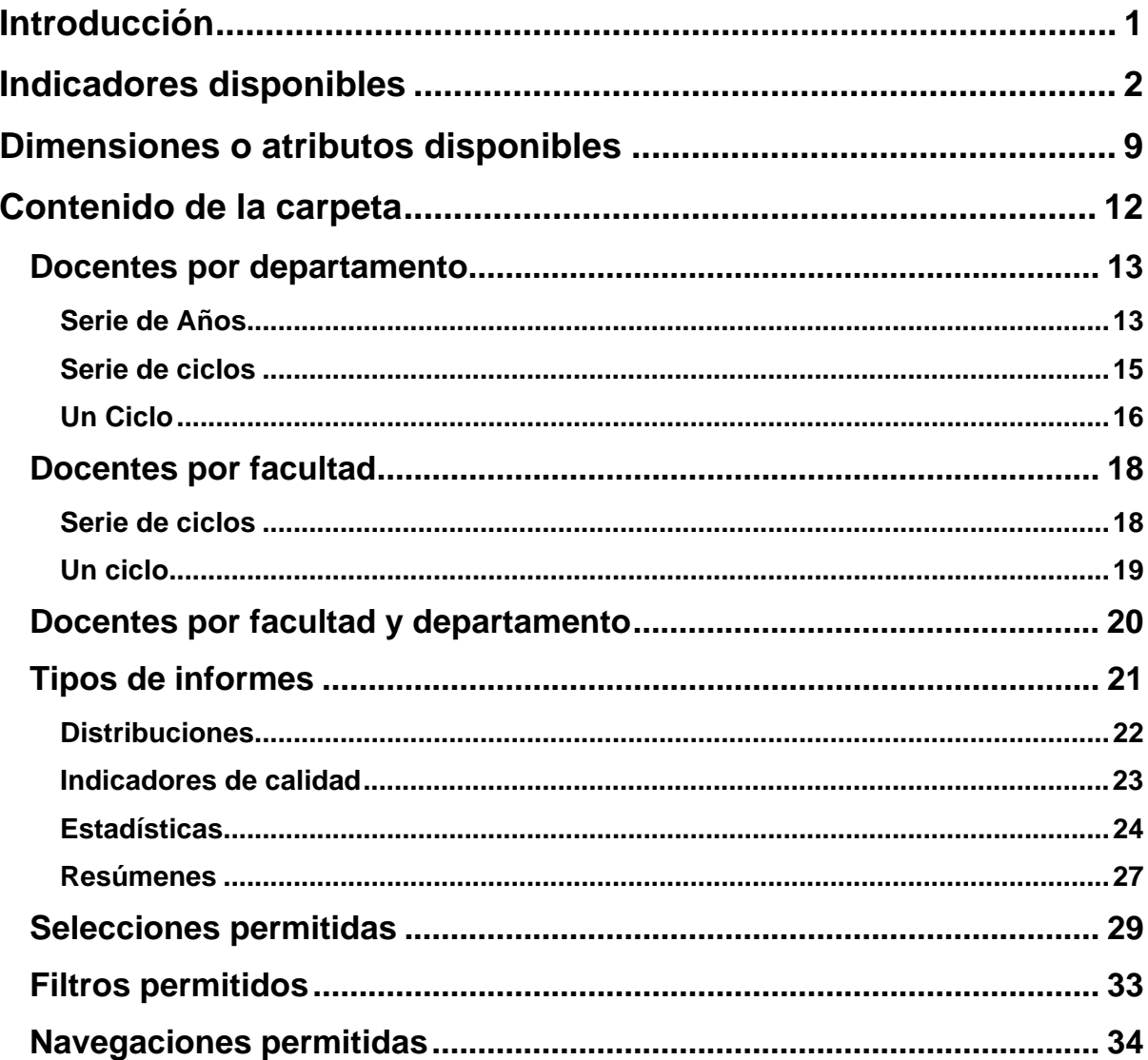

<span id="page-1-0"></span>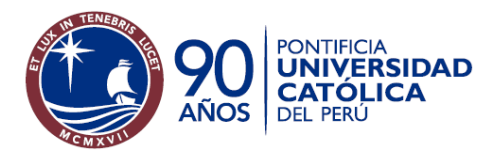

## **Introducción**

El presente documento contiene la información necesaria para facilitar el uso de los reportes para el proyecto: "Información Histórica – Información Académica - Docentes".

El proyecto Docentes cuenta con información de docentes a partir del año 2000 y tiene como fuente de información el Data Warehouse de la PUCP que es actualizada 3 o más veces al semestre con la base de datos transaccional de la PUCP.

Para todos los reportes, la población total de docentes que se ha considerado es:

- Dicta clases. Docente que dicta clases en el ciclo.
- Puesto activo sin dictado. Docente con puesto activo pero que no dicta clases.
- Docente ordinario ratificado sin puesto activo y sin dictado. Docente ordinario ratificado pero que no dicta clases y que no tiene un puesto activo

Actualmente se cuenta con información de docentes respecto al departamento al que pertenece y a las facultades en las que dicte cursos.

Para acceder a la carpeta del proyecto "Información Histórica - Información Académica - Docentes" debe seguir los siguientes pasos luego de haber ingresado al S.A.G de la PUCP.

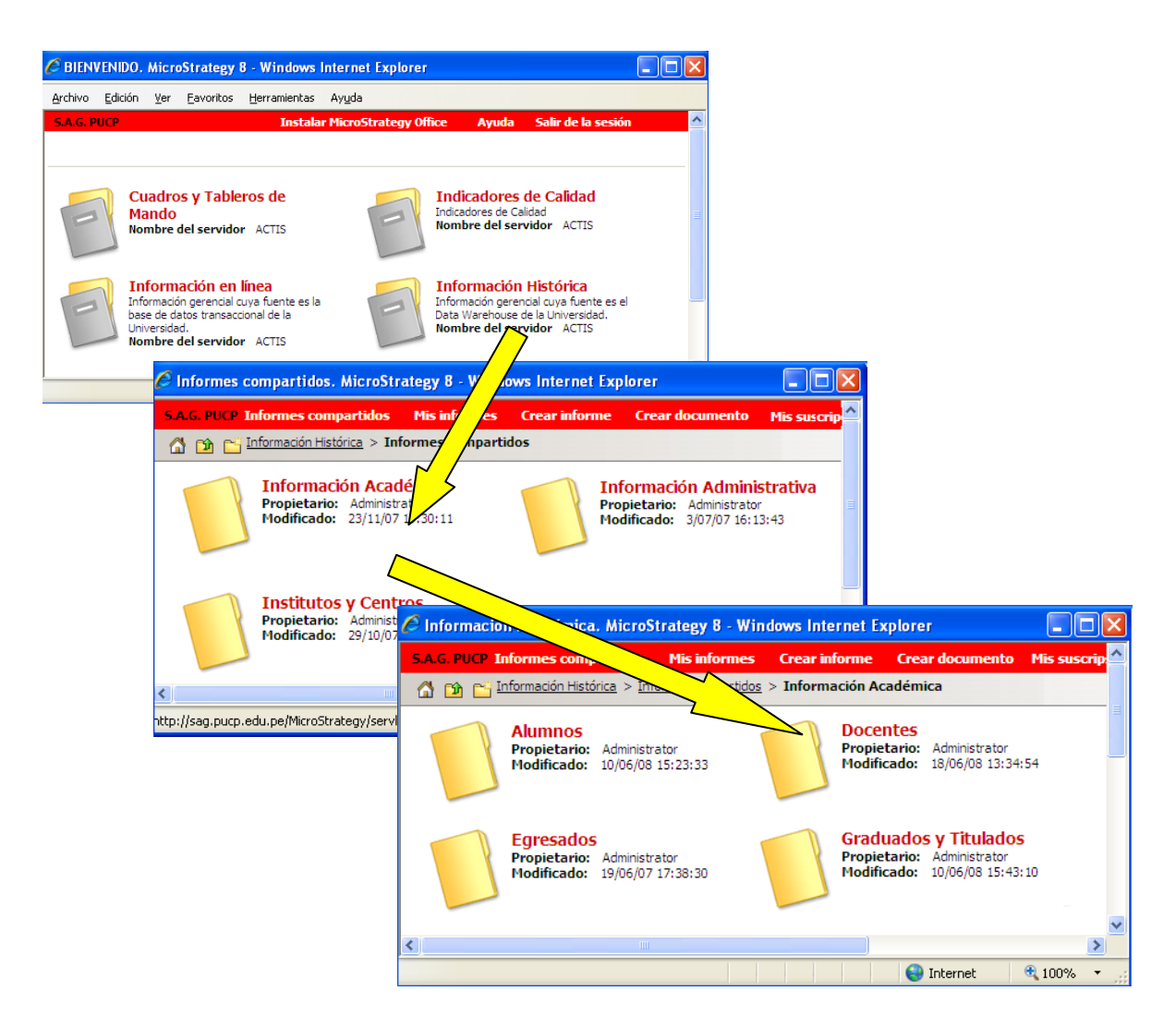

<span id="page-2-0"></span>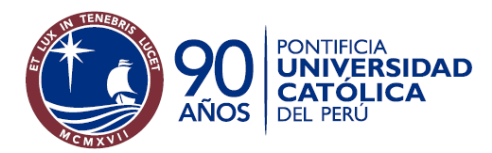

## **Indicadores disponibles**

## Indicadores del proyecto docentes

**E** % Docentes a Tiempo Completo *Porcentaje de docentes a tiempo completo respecto al Nro de Docentes.* 

**E** % Docentes con descarga *Porcentaje de docentes con descarga respecto al Nro de Docentes.*

**E** % Docentes con doctorado en los últimos 5 años *Porcentaje de docentes que han obtenido un grado de doctor en los últimos 5 años respecto al Nro de Docentes.* **E** % Docentes con una maestría obtenida en los últimos 5 años *Porcentaje de docentes que han obtenido un grado de magíster en los últimos 5 años respecto al Nro de Docentes.* **E** % Docentes contratados *Porcentaje de docentes contratados respecto al Nro de Docentes.* **E** % Docentes doctores *Porcentaje de docentes con grado máximo doctor respecto al Nro de Docentes.*  **E** % Docentes doctores con descarga

**Sistema de Apoyo a la Gestión** 

*Porcentaje de docentes con grado máximo doctor y con descarga respecto al Nro de Docentes.*

**B** % Docentes hombres

*Porcentaje de docentes de sexo masculino respecto al Nro de Docentes.*

**E** % Docentes hombres por facultad *Porcentaje de docentes de sexo masculino respecto al Nro de Docentes por facultad.*

**E** % Docentes magíster *Porcentaje de docentes con grado máximo magíster respecto al Nro de Docentes.* 

**E** % Docentes muieres *Porcentaje de docentes de sexo femenino respecto al Nro de Docentes.*

**E** % Docentes mujeres por facultad *Porcentaje de docentes de sexo femenino respecto al Nro de Docentes por facultad.*

**E.** % Docentes ordinarios *Porcentaje de docentes ordinarios respecto al Nro de Docentes.* 

**E** % Docentes sin doctorado ni magíster ni título *Porcentaje de docentes sin doctorado ni magíster ni título respecto al Nro de Docentes.*

**E** % Docentes sin grado ni título *Porcentaje de docentes sin grado ni título respecto al Nro de Docentes.* 

**E.** % Docentes titulados *Porcentaje de docentes con grado máximo titulado respecto al Nro de Docentes.* 

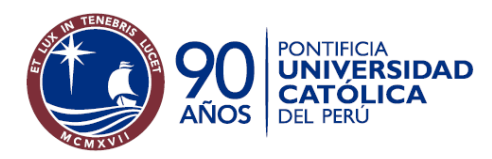

Oficina de Estadística

## **Sistema de Apoyo a la Gestión**

**E** % Docentes vertical *Porcentaje de docentes vertical respecto al Nro de Docentes por columna.* 

**E.** % Docentes horizontal *Porcentaje de docentes vertical respecto al Nro de Docentes por fila.* 

**E** % Nro Docentes *Porcentaje de Nro de Docentes*

**E** Nro de Docentes *Cantidad de docentes.* 

**E** Nro de Docentes por departamento *Cantidad de docentes por departamento.*

**E** Nro de Docentes por facultad *Cantidad de docentes por facultad.* 

**E** Nro de Docentes a Tiempo Completo *Cantidad de docentes con dedicación a tiempo completo*

Nro de Docentes con descarga *Cantidad de docentes con descarga académica*

Nro de Docentes con doctorado en los últimos 5 años *Cantidad de docentes que han obtenido un grado de doctor en los últimos 5 años* 

**N** Nro de Docentes con una maestría en los últimos 5 años *Cantidad de docentes que han obtenido una maestría en los últimos 5 años*

**E** Nro de Docentes contratados *Cantidad de docentes contratados*

**E** Nro de Docentes contratados / Nro de Docentes ordinarios *Relación entre el número de docentes contratados y el número de docentes ordinarios*

**E** Nro de Docentes doctores *Cantidad de docentes con grado máximo doctor*

**No de Docentes doctores con descarga** *Cantidad de docentes con grado máximo doctor y con descarga.*

**No de Docentes doctores con descarga** *Cantidad de docentes con grado máximo doctor y con descarga.*

**E** Nro de Docentes hombres *Cantidad de docentes de sexo masculino.* 

**E** Nro de Docentes magíster *Cantidad de docentes con grado máximo de magíster* 

**E** Nro de Docentes mujeres *Cantidad de docentes de sexo femenino.*

**E** Nro de Docentes ordinarios *Cantidad de docentes ordinarios*

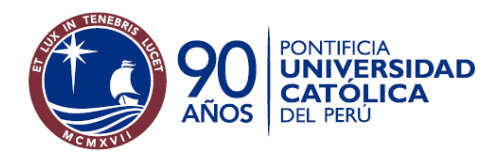

Oficina de Estadística

## **Sistema de Apoyo a la Gestión**

**N** Nro de Docentes sin doctorado ni magíster ni título *Cantidad de docentes sin doctorado ni magíster ni título*

**N** Nro de Docentes sin grado ni título *Cantidad de docentes sin ningún grado ni título (sólo es considerable el grado de bachiller)* 

**E** Nro de Docentes titulados *Cantidad de docentes con grado máximo titulado.*

**B** Promedio de edad *Promedio de la edad de los docentes.*

## Indicadores relacionados con información del Currículo Vitae:

Los indicadores por año miden los registros para los siguientes temas del Curriculum.

- Grados académicos.
- Estudios técnicos
- Investigaciones
- Producciones
- Proyectos de responsabilidad social
- Distinciones, premios y membresías.
- Congresos y exposiciones
- Idiomas
- Veces que los docentes han sido asesores o jurados de tesis

**N** Nro de asesorías de tesis hasta el ciclo *Número total de asesorías de tesis que han realizado los docentes hasta el ciclo.*

**N** Nro de asesorías de tesis en el ciclo *Número total de asesorías de tesis que han realizado los docentes en el ciclo.*

**E** Nro de distinciones hasta el ciclo *Número total de distinciones que han recibido los docentes hasta el ciclo.*

**E** Nro de estudios técnicos hasta el ciclo *Número total de estudios técnicos que han realizado los docentes hasta el ciclo.* 

**N** Nro de estudios técnicos en el ciclo *Número total de estudios técnicos que han realizado los docentes en el ciclo.*

**No de grados académicos obtenidos en el ciclo** *Número total de grados académicos obtenidos por los docentes en el ciclo.*

Nro de grados académicos obtenidos hasta el ciclo *Número total de grados académicos obtenidos por los docentes hasta el ciclo.*

**N** Nro de investigaciones hasta el ciclo *Número total de investigaciones que han realizado los docentes hasta el ciclo.*

**E** Nro de investigaciones no finalizadas hasta el ciclo *Número total de investigaciones no finalizadas por los docentes hasta el ciclo.*

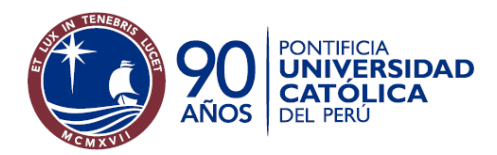

## **Sistema de Apoyo a la Gestión**

Oficina de Estadística

**L** Nro de membresías obtenidas hasta el ciclo *Número total de membresías que tienen los docentes hasta el ciclo.* 

**E** Nro de participaciones en congresos y exposiciones hasta el ciclo *Número total de participaciones en congresos y exposiciones de los docentes hasta el ciclo.*

**L** Nro de participaciones en congresos y exposiciones como asistente hasta el ciclo *Número total de participaciones en congresos y exposiciones de los docentes como asistentes hasta el ciclo.*

**L** Nro de participaciones en congresos y exposiciones como expositor hasta el ciclo *Número total de participaciones en congresos y exposiciones de los docentes como expositor hasta el ciclo.*

**L** Nro de participaciones en congresos y exposiciones hasta como organizador el ciclo *Número total de participaciones en congresos y exposiciones de los docentes como organizador hasta el ciclo.*

**L** Nro de premios obtenidos hasta el ciclo *Número total de premios que han obtenido los docentes hasta el ciclo.* 

**E** Nro de producciones hasta el ciclo *Número total de producciones que han realizado los docentes hasta el ciclo.*

Nro de proyectos de responsabilidad social hasta el ciclo *Número total de proyectos de responsabilidad social que han realizado los docentes hasta el ciclo.*

**E** Nro de proyectos de responsabilidad social en el ciclo *Número total de proyectos de responsabilidad social que han realizado los docentes en el ciclo.*

**N** Nro de veces jurado hasta el ciclo *Número total de veces que los docentes han sido jurado de sustentación de tesis hasta el ciclo.* 

**E** Nro de veces jurado en el ciclo *Número total de veces que los docentes han sido jurado de sustentación de tesis en el ciclo.* 

**E** Nro de Otros estudios obtenidos hasta el ciclo *Total de otros estudios técnicos que han hecho los docentes que dictan en un ciclo hasta dicho ciclo.*

**L** Nro de registros Labor Docente fuera de la PUCP hasta el ciclo *Total registros de labor docente fuera de la PUCP que han hecho los docentes que dictan en un ciclo hasta dicho ciclo.*

Nro de registros Labor no Docente fuera de la PUCP hasta el ciclo *Total registros de labor no docente fuera de la PUCP que han hecho los docentes que dictan en un ciclo hasta dicho ciclo.*

**P**romedio de asesorías de tesis por docente en el ciclo *Promedio de asesorías de tesis que se han realizado por docente en el ciclo. Se obtiene de la siguiente operación:* 

*Nro de asesorías de tesis en el ciclo / Nro de docentes.*

**L** Promedio de asesorías de tesis por docente hasta el ciclo *Promedio de asesorías de tesis que se han realizado por docente hasta el ciclo. Se obtiene de la siguiente operación:* 

*Nro de asesorías de tesis hasta el ciclo / Nro de docentes.*

**P** Promedio de distinciones por docente hasta el ciclo

*Promedio de distinciones que se han recibido por docente hasta el ciclo. Se obtiene de la siguiente operación: Nro de distinciones hasta el ciclo / Nro de docentes.*

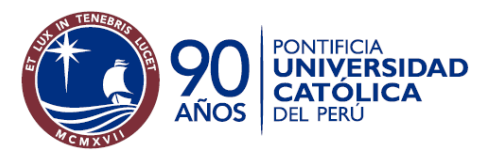

**E** Promedio de estudios técnicos por docente en el ciclo *Promedio de estudios técnicos que se han realizado por docente en el ciclo. Se obtiene de la siguiente operación: Nro de estudios técnicos en el ciclo / Nro de docentes.* **E** Promedio de estudios técnicos por docente hasta el ciclo *Promedio de estudios técnicos que se han realizado por docente hasta el ciclo. Se obtiene de la siguiente operación: Nro de estudios técnicos hasta el ciclo / Nro de docentes.*  **E** Promedio de grados académicos obtenidos por docente hasta el ciclo *Promedio de estudios superiores realizados por docente hasta el ciclo. Se obtiene de la siguiente operación: Nro de grados académicos obtenidos hasta el ciclo / Nro de docentes.* **E** Promedio de grados académicos obtenidos por docente en el ciclo *Promedio de estudios superiores realizados por docente en el ciclo. Se obtiene de la siguiente operación: Nro de grados académicos obtenidos en el ciclo / Nro de docentes.* **E** Promedio de idiomas por docente hasta el ciclo *Promedio de idiomas que conocen por docente hasta el ciclo. Se obtiene de la siguiente operación: Nro de idiomas estudiados hasta el ciclo / Nro de docentes.*  **P** Promedio de investigaciones por docente hasta el ciclo Promedio de investigaciones que se han realizado por docente hasta el ciclo. Se obtiene de la siguiente *operación: Nro de investigaciones realizadas por los docentes hasta el ciclo / Nro de docentes.*  **E** Promedio de investigaciones no finalizadas por docente hasta el ciclo *Promedio de investigaciones que se no se han finalizado de los docentes. Se obtiene de la siguiente operación: Nro de investigaciones no finalizadas por los docentes en el ciclo / Nro de docentes.*  **E** Promedio de membresías obtenidas por docente hasta el ciclo *Promedio de membresías que se tienen por docente hasta el ciclo. Se obtiene de la siguiente operación: Nro de membresías obtenidas por los docentes hasta el ciclo / Nro de docentes.*  **P**romedio de participaciones en congresos y exposiciones por docente hasta el ciclo *Promedio de participaciones en congresos y exposiciones por docente hasta el ciclo. Se obtiene de la siguiente operación: Nro de participación en congresos y exposiciones docentes hasta el ciclo / Nro de docentes.*  **E** Promedio de participaciones en congresos y exposiciones como asistente hasta el ciclo *Promedio de participaciones en congresos y exposiciones como asistente hasta el ciclo. Se obtiene de la siguiente operación: Nro de participación en congresos y exposiciones como asistente hasta el ciclo / Nro de docentes.*  **E** Promedio de participaciones en congresos y exposiciones como organizador hasta el ciclo *Promedio de participaciones en congresos y exposiciones como organizador hasta el ciclo. Se obtiene de la siguiente operación: Nro de participación en congresos y exposiciones como organizador hasta el ciclo / Nro de docentes.*  **E** Promedio de participaciones en congresos y exposiciones como expositor hasta el ciclo *Promedio de participaciones en congresos y exposiciones como expositor hasta el ciclo. Se obtiene de la siguiente operación: Nro de participación en congresos y exposiciones como expositor hasta el ciclo / Nro de docentes.*  **P** Promedio de premios obtenidos por docente hasta el ciclo

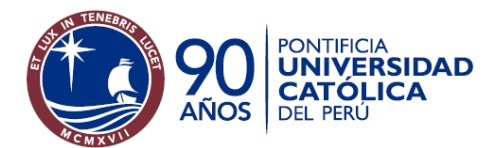

Oficina de Estadística

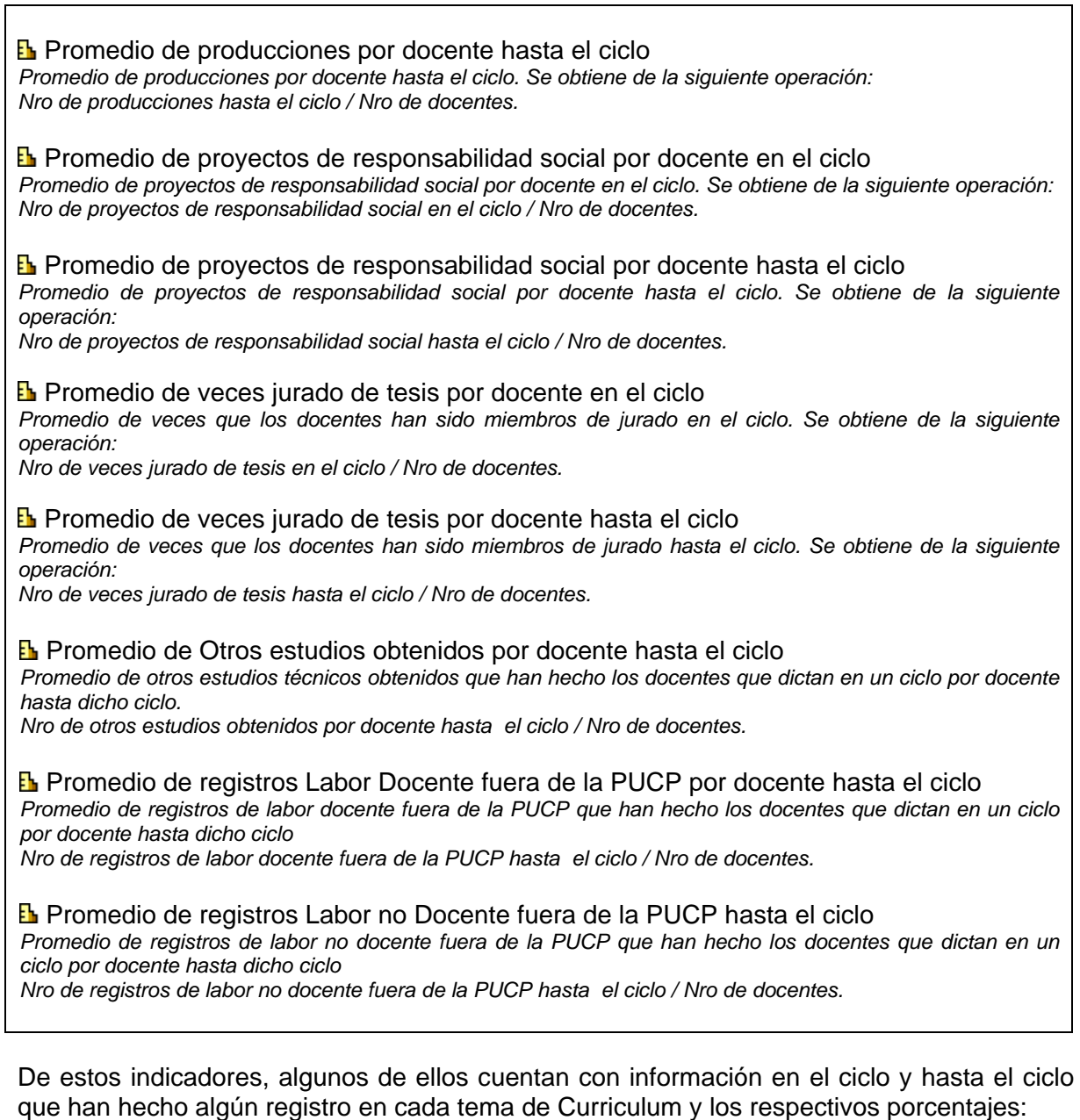

Adicionalmente, por cada uno de los temas mencionados anteriormente, se cuenta con indicadores para describir el Nro de docentes que tienen registros por tema y el porcentaje que representan con respecto al total. Por ejemplo, para Investigaciones y producciones, se cuenta con los siguientes indicadores:

Nro de Docentes que han hecho investigaciones hasta el ciclo *Cantidad de docentes que han hecho investigaciones hasta el ciclo.* 

**E** % Docentes que han hecho investigaciones hasta el ciclo *Porcentaje de docentes que han hecho investigaciones hasta el ciclo.* 

Nro de Docentes que han hecho producciones hasta el ciclo *Cantidad de docentes que han hecho producciones hasta el ciclo.* 

<span id="page-8-0"></span>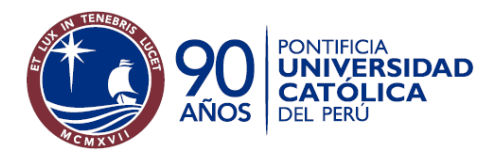

**E** % Docentes que han hecho producciones hasta el ciclo *Porcentaje de docentes que han hecho producciones hasta el ciclo.* 

En el caso de indicadores de Curriculum Docente por año, se tiene por cada tema del Curriculum los siguientes indicadores:

- Nro de Docentes que han hecho registros *del tema* en el año.
- Nro de Docentes que han hecho registros *del tema* hasta el año.
- % de Docentes que han hecho registros *del tema* en el año.
- % de Docentes que han hecho registros *del tema* hasta el año.
- Nro de registros *del tema* en el año.
- Nro de registros *del tema* hasta el año.
- Promedio de registros *del tema* en el año.
- Promedio de registros *del tema* hasta el año.

A continuación se muestran los indicadores a nivel de año para el tema: Estudios técnicos.

**L** Nro de Docentes que han hecho estudios técnicos en el año *Cantidad de docentes que han hecho estudios técnicos en el año.* 

**E** Nro de Docentes que han hecho estudios técnicos hasta el año *Cantidad de docentes que han hecho estudios técnicos hasta el año.* 

**E** % Docentes que han hecho estudios técnicos en el año *Porcentaje de docentes que han hecho estudios técnicos en el año.* 

**E** % Docentes que han hecho estudios técnicos en el año *Porcentaje de docentes que han hecho estudios técnicos en el año.* 

Nro de estudios técnicos realizados por los docentes en el año *Número de estudios técnicos realizados por los docentes en el año.* 

**E** Nro de estudios técnicos realizados por los docentes hasta el año *Número de estudios técnicos realizados por los docentes hasta el año.* 

**E** Promedio de estudios técnicos realizados por los docentes en el año *Promedio de estudios técnicos realizados por los docentes en el año.* 

**E** Promedio de estudios técnicos realizados por los docentes hasta el año *Promedio de estudios técnicos realizados por los docentes hasta el año.* 

Indicadores relacionados con los puntajes de las encuestas de los docentes:

**E** Desviación estándar *Desviación estándar de los puntajes de las encuestas de los docentes* 

 Máximo *Valor máximo de puntaje de encuestas de docentes.* 

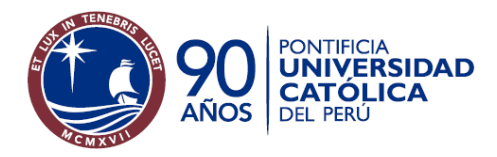

Oficina de Estadística

**E** Mediana *Valor medio de puntajes de encuestas de docentes.*

 Mínimo *Valor mínimo de puntaje de encuestas de docentes.* 

**E** Promedio

*Promedio de puntajes de encuestas de docentes.*

## **Dimensiones o atributos disponibles**

A continuación se muestran las dimensiones o atributos ordenados alfabéticamente:

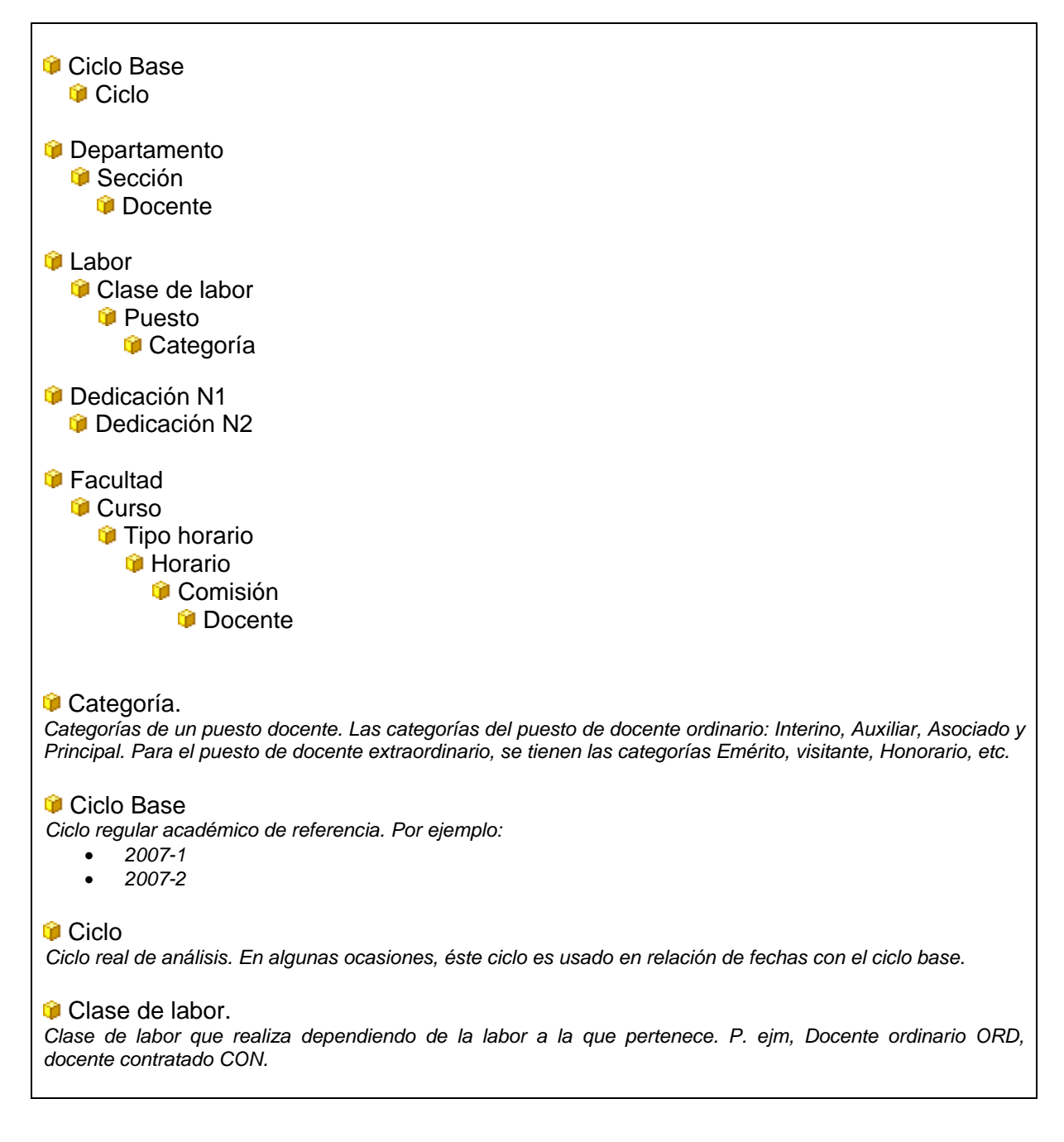

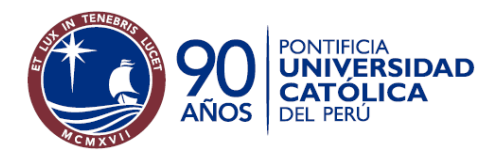

#### Oficina de Estadística

## **Sistema de Apoyo a la Gestión**

#### **Condición Docente.**

*Condición del docente. Cuenta con los siguientes valores:* 

- *Dicta clases. Docente que dicta clases en el ciclo.*
- *Puesto activo sin dictado. Docente con puesto activo pero que no dicta clases.*
- *Docente ordinario ratificado sin puesto activo y sin dictado.*

#### **Comisión**

*Subdivisión de los horarios. Una comisión pertenece a un horario de un curso. Un horario puede tener una o más comisiones. Una comisión puede tener asignados uno o más docentes.*

#### **Curso**

*Curso que se dicta en una facultad. Un curso pertenece a una única facultad y cuenta con un o más horarios. Por ejemplo: Bases de datos (INF271)* 

#### **D**edicación N1

*Es la dedicación docente. P. Ejm, TP, TPC, TPA (Tiempo completo, tiempo parcial convencional y tiempo parcial por asignaturas).*

#### **D**edicación N2

*Es la dedicación del docente asociada a tipos A, B y nulo: P. ejm, DTC, DTC = A y DTC = B. (Tiempo completo, tiempo completo tipo A y tiempo completo tipo B).*

#### **Departamento.**

*Departamento o Unidad al que pertenece el docente*

#### **D**ía Inicio

*Fecha de inicio del contrato del docente*

#### **G** Día Fin

*Fecha de fin del contrato del docente*

**Docente** 

*Apellidos y nombres del docente.*

#### **G** Facultad

*Facultad en la que dicta un Docente. Una facultad tiene uno o más cursos que son dictados por los docentes.*

#### Grupo de ciclos

*Permite agrupar los ciclos. Los grupos de ciclos son: Primer semestre, Segundo semestre y Verano.* 

#### **Horario**

*Un horario pertenece a un único curso de una facultad. Un Curso puede tener uno o más horarios. Un horario puede tener una o más Comisiones.*

#### **C** Labor

*Indica la labor del personal:* 

- *Sin dato*
- *Docente*
- *No Docente*
- *Jubilado*

#### **Puesto.**

*Puesto en personal del docente que pertenece a una clase de labor. P. ejm, Docente ordinario, Docente extraordinario.* 

#### **G** Sección.

*Sección a la que pertenece el docente. Una sección pertenece a un departamento.* 

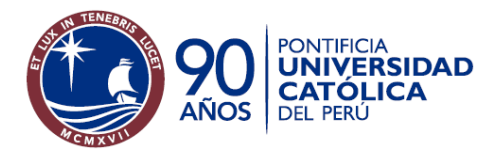

Oficina de Estadística

#### **G** Sexo.

*Sexo del docente. Masculino y Femenino* 

#### **TipoContrato**

*Tipo de contrato del docente. Los tipos de contrato existentes son:* 

- *No tiene puesto*
- *Puesto docente*
- *Puesto no docente categoría profesor*
- *Puesto no docente categoría no profesor*
- *Ratificados no activos*

#### **TipoEncuesta**

*Tipo de encuesta que aplica en una facultad. P. ejm, Encuestas de opinión sobre Profesores, jefes de práctica, etc.* 

#### **TipoGrado**

*Indica el grado académico máximo con que cuenta un docente en un ciclo determinado*

- *Sin grado ni título*
- *Sin doctorado ni magíster ni título*
- *Titulado*
- *Magíster*
- *Doctor*

#### **TipoHorario**

*Tipos o clases de horarios. Un Horario tiene un único tipohorario. P. ejm, Clase, Práctica, Examen, Laboratorio.*

<span id="page-12-0"></span>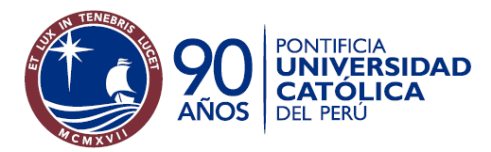

## **Contenido de la carpeta**

La carpeta "Información Histórica – Información Académica - Docentes" contiene tres carpetas:

- Currículum docente
- Docentes por departamento
- Docentes por facultad
- Docentes por facultad y departamento
- Plan de trabajo

Para mayor detalle de la documentación de Currículum Docente, buscar en la carpeta correspondiente.

Para mayor detalle de la documentación de Plan de Trabajo, buscar en la carpeta correspondiente.

Adicionalmente cuenta con lis siguientes documentos:

- Dashboard de Docentes para Departamento.
- Dashboard de Docentes para Especialidad Facultad
- Dashboard de Docentes para Facultad.
- Documentación del tema

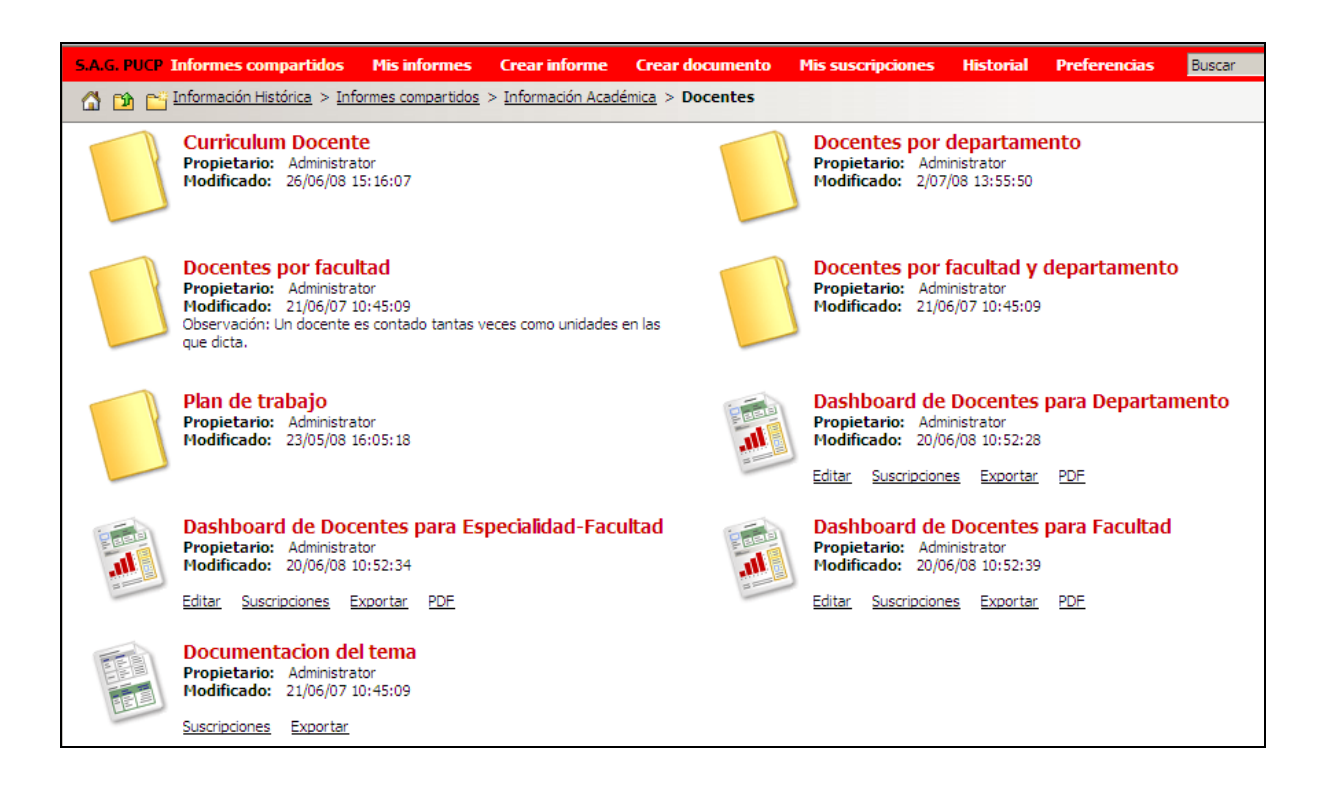

<span id="page-13-0"></span>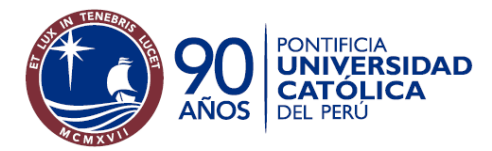

## **Docentes por departamento**

Dentro de la carpeta Docentes por departamento tenemos la siguiente división de carpetas:

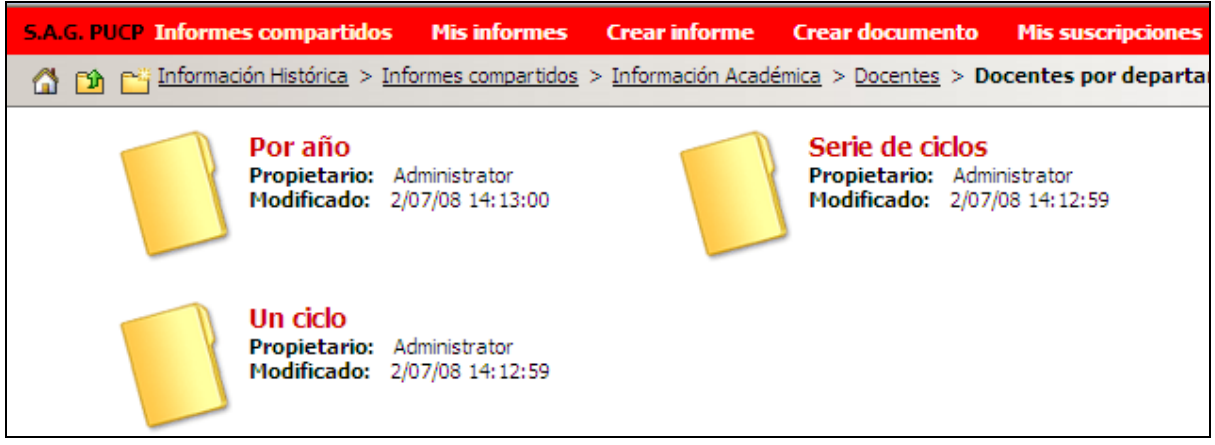

## *Serie de Años*

Los informes contenidos en la carpeta serie de Años son los siguientes:

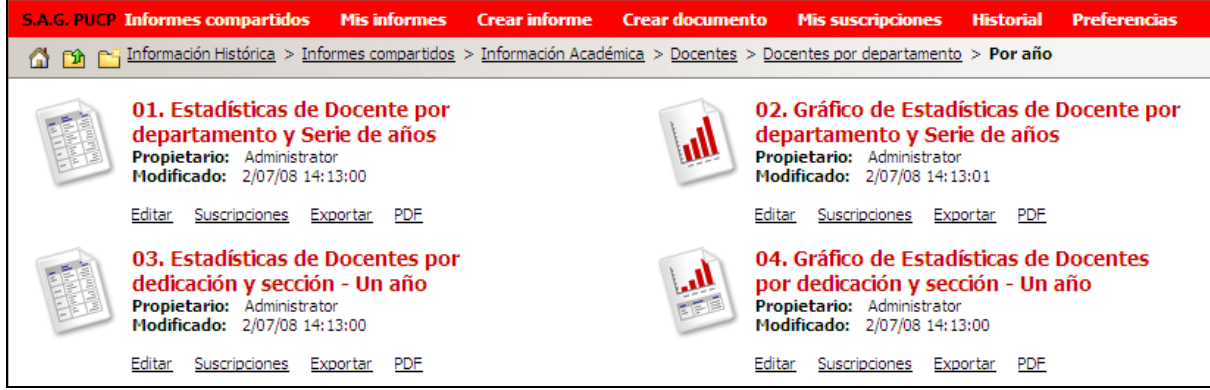

Los informes 01 y 02 muestran la evolución de los indicadores de Docentes a través de los años. Los informes 03 y 04 muestran información específica para un departamento en particular y para de un ciclo.

Todos los informes de la carpeta *Docentes / Por Año* de docentes cuentan con indicadores que permiten analizar el avance de los docentes a través de los años o en un año en particular. Estos indicadores aparecen en la parte de selecciones dinámicas que aparece antes de ejecutar el informe.

Como ejemplo para mostrar de esta carpeta se tomará al informe *01. Estadísticas de Docentes por departamento y serie de años.* 

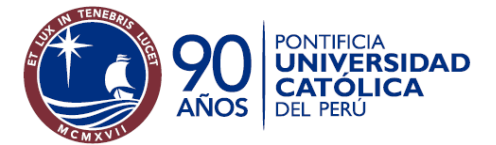

## **Sistema de Apoyo a la Gestión**

Oficina de Estadística

A continuación se muestra un vistazo general de las selecciones dinámicas que aparecen al ejecutar el informe.

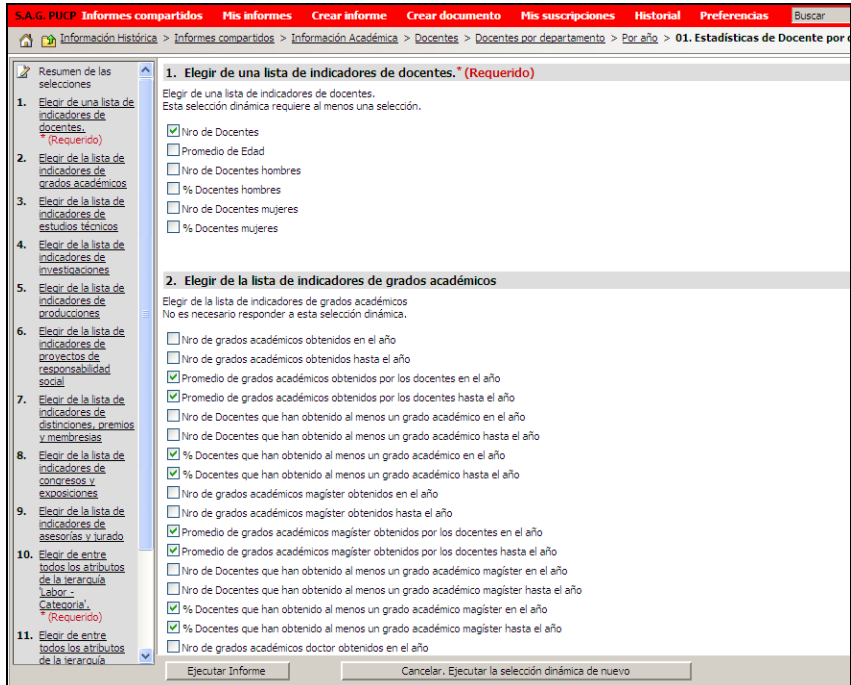

A continuación se muestra el informe ejecutado. Si se despliega el combo de indicadores se pueden apreciar los indicadores que se han ejecutado y que pueden utilizarse.

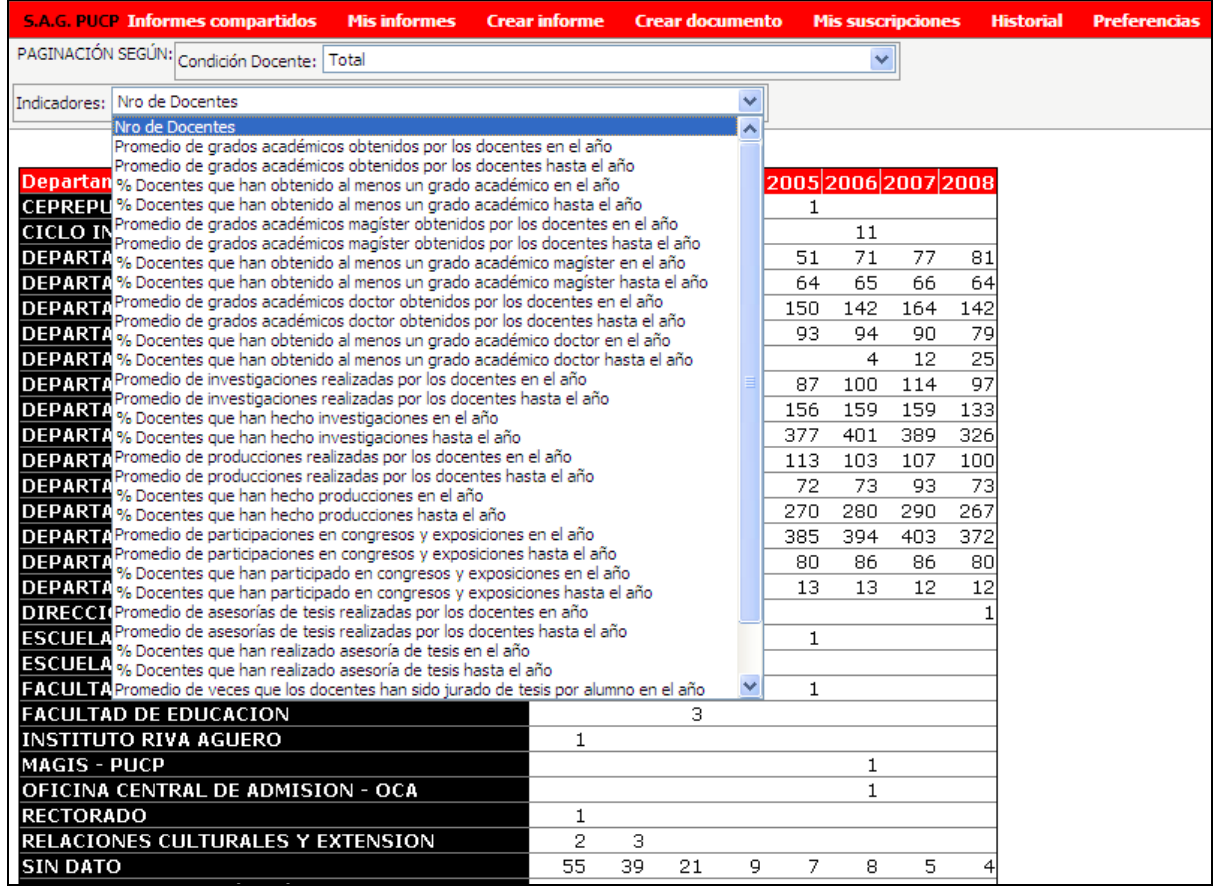

<span id="page-15-0"></span>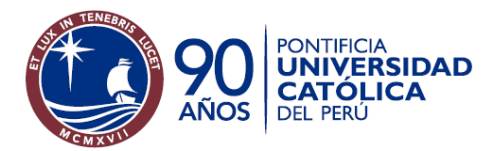

## *Serie de ciclos*

Los informes contenidos en ésta carpeta son:

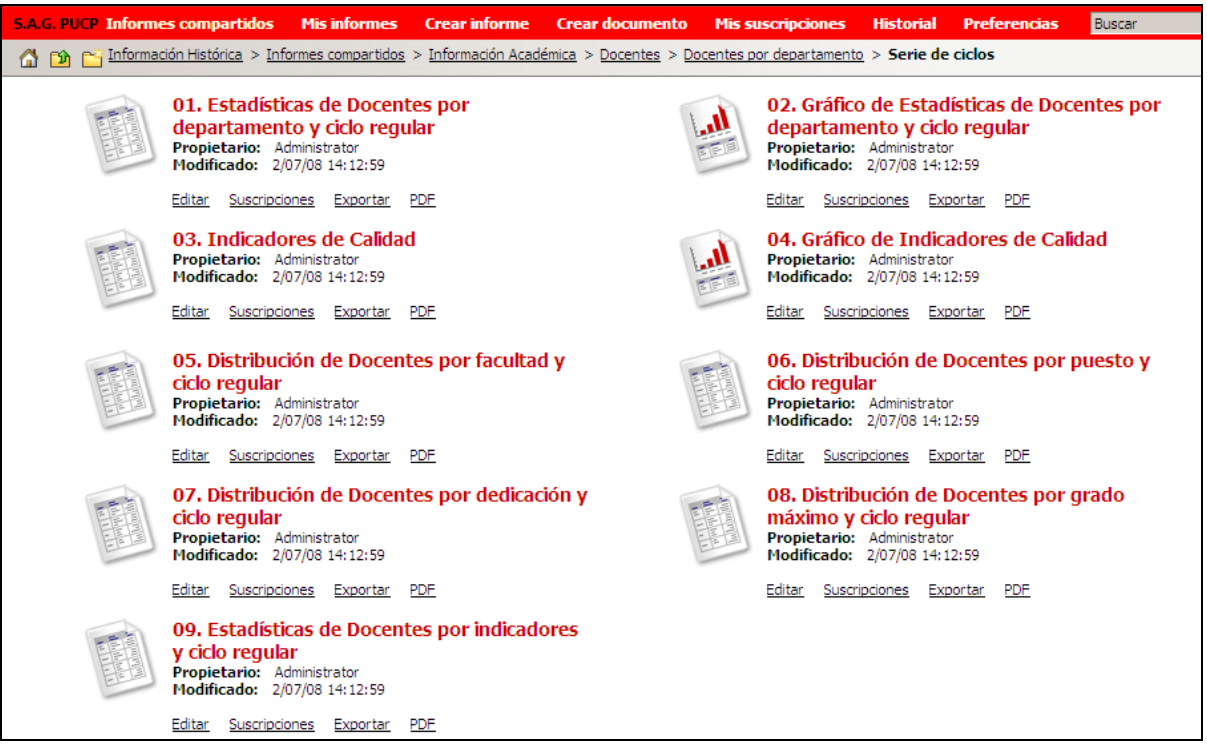

**Sistema de Apoyo a la Gestión** 

El grupo de informes *Serie de ciclos* permite ver la información de docentes para varios ciclos en forma simultánea, lo que permite hacer análisis de las variaciones de los diversos indicadores que se tienen a lo largo del tiempo.

A continuación se muestra un ejemplo de informe, el *05. Distribución de docentes por facultad y ciclo regular*

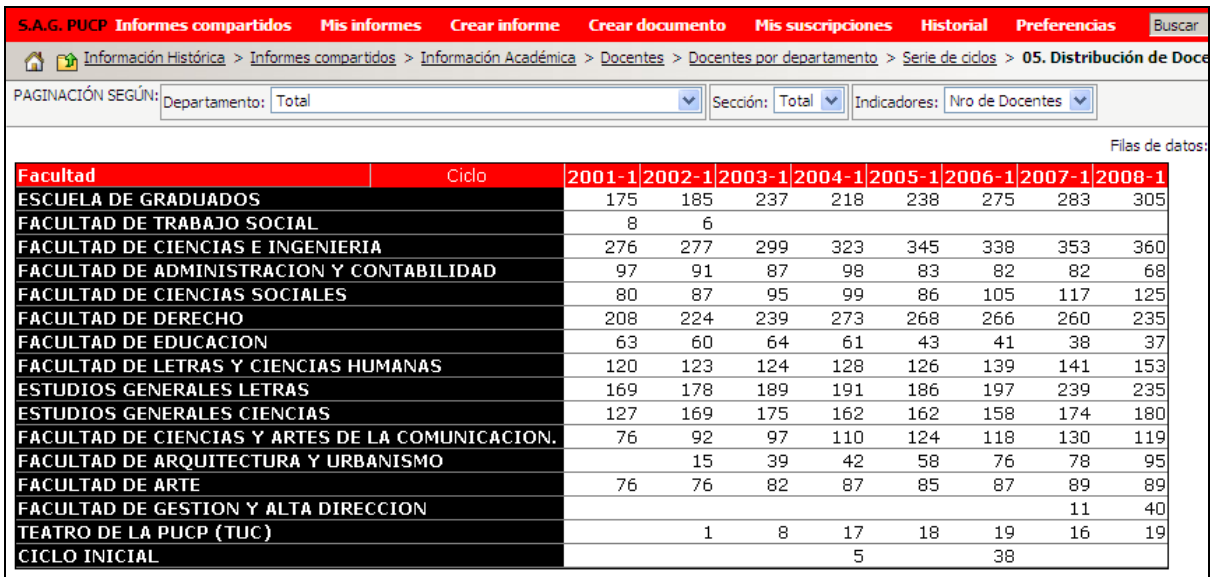

<span id="page-16-0"></span>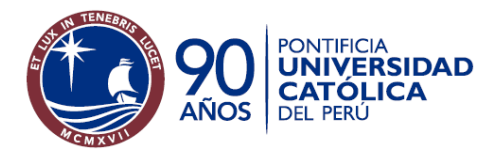

## *Un Ciclo*

La carpeta Un Ciclo contiene los siguientes informes:

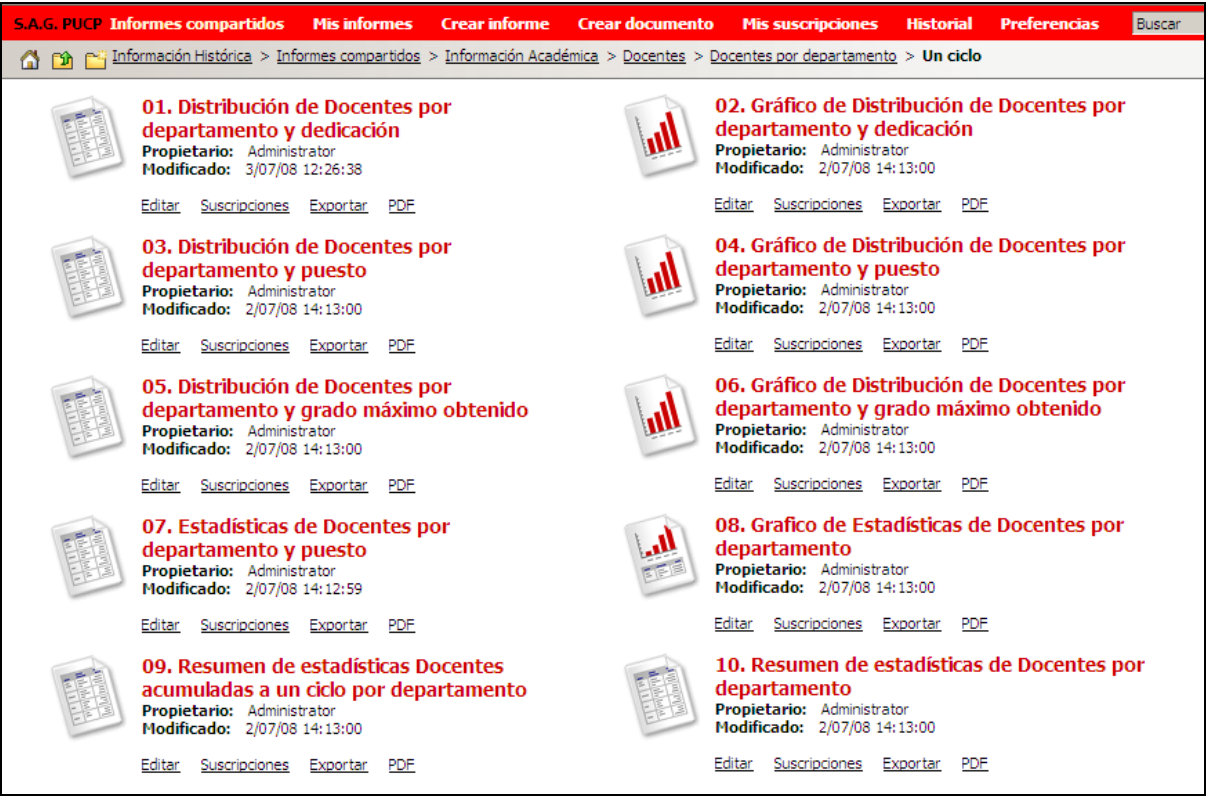

**Sistema de Apoyo a la Gestión** 

A continuación, un ejemplo de reporte de la carpeta *Un Ciclo* 

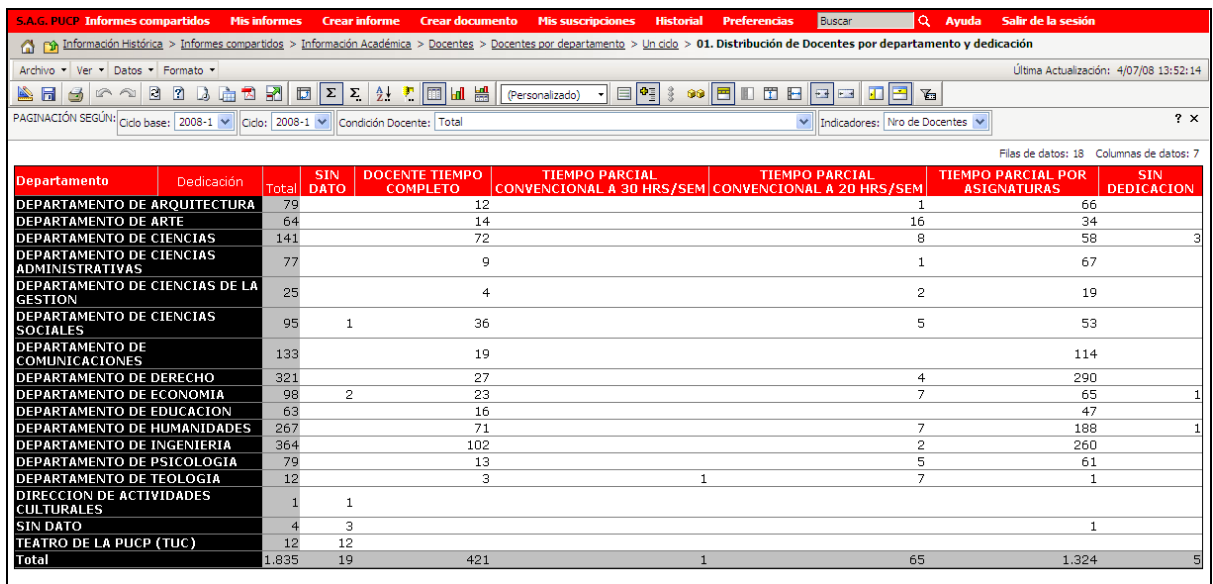

El grupo de informes Un ciclo permite analizar, para un determinado ciclo, los indicadores con respecto a diversos atributos considerados importantes para su análisis.

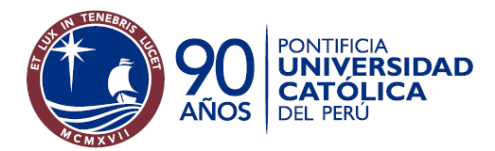

Oficina de Estadística

Cada reporte de la columna de la izquierda de la carpeta de *Un Ciclo* tiene su versión gráfica a su lado derecho. Los reportes 9 y 10 muestran resultados de varios indicadores a la vez.

A continuación se muestra un ejemplo de gráfico.

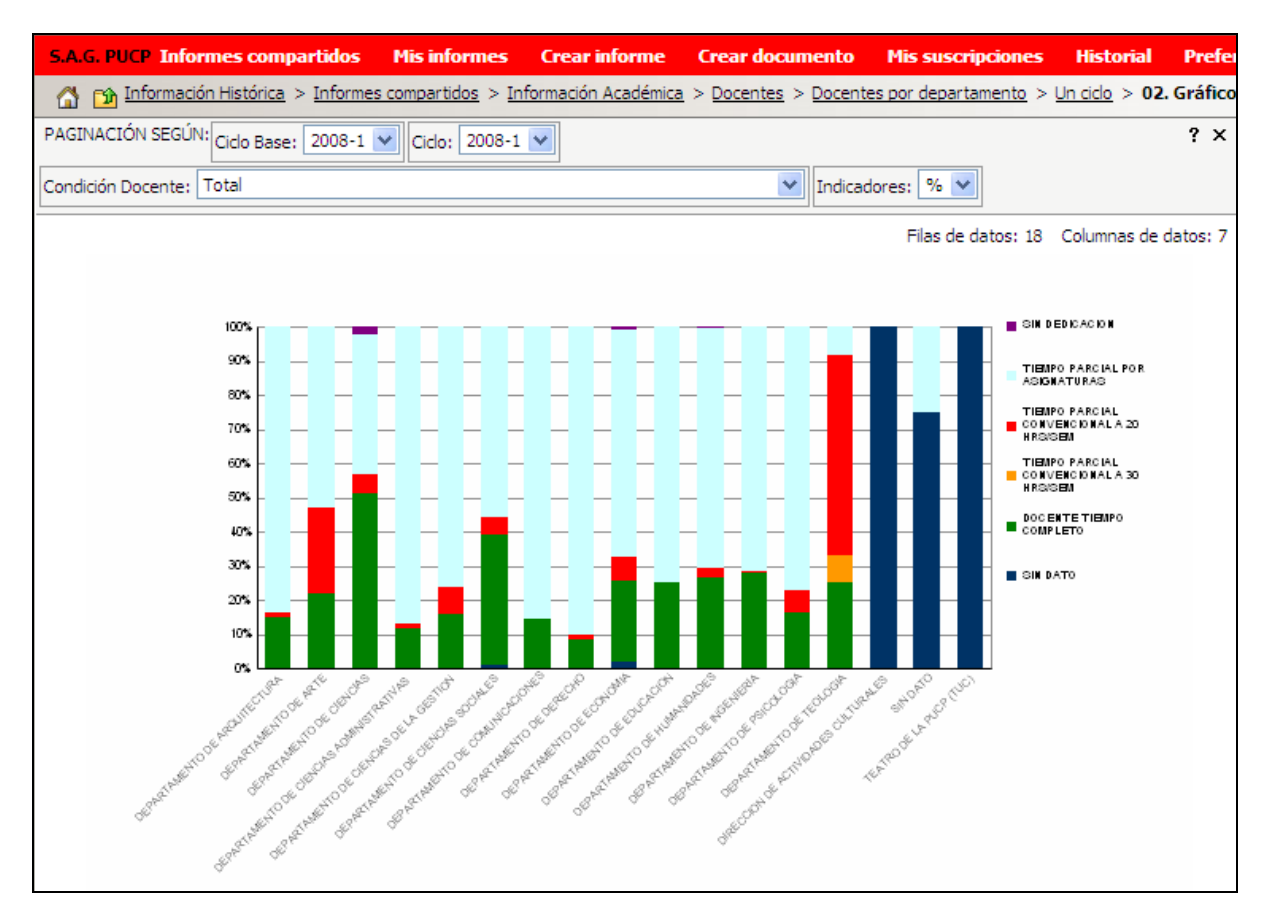

<span id="page-18-0"></span>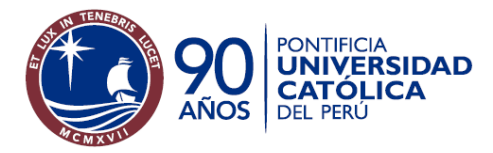

## **Docentes por facultad**

Dentro de la carpeta Docentes por facultad tenemos la siguiente división de carpetas:

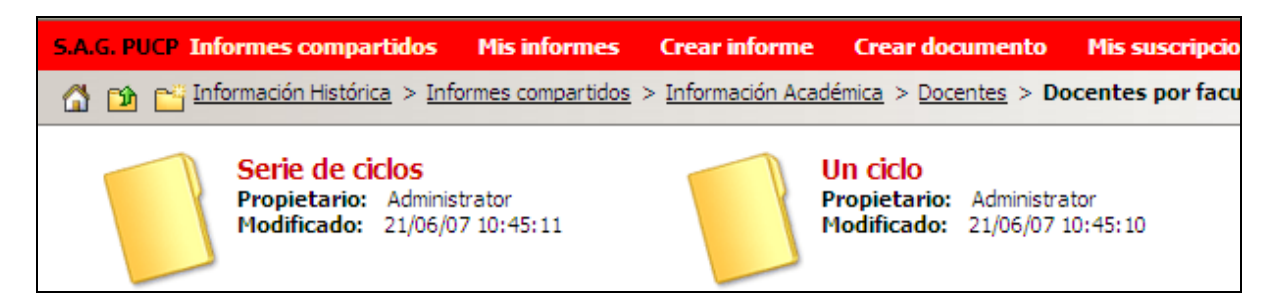

## *Serie de ciclos*

Los informes contenidos en esta carpeta son:

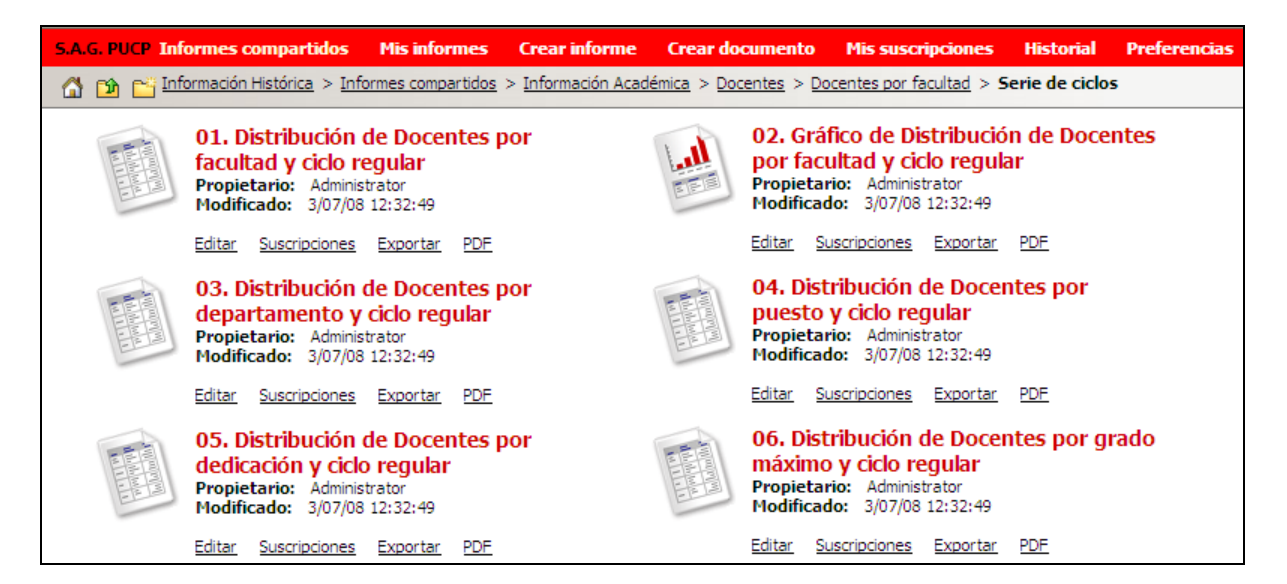

Estos informes permiten ver la evolución histórica de la cantidad de docentes que tienen las facultades a través de los ciclos regulares que elija el usuario. Se muestra como ejemplo el informe 04. Distribución de docentes por puesto y ciclo regular.

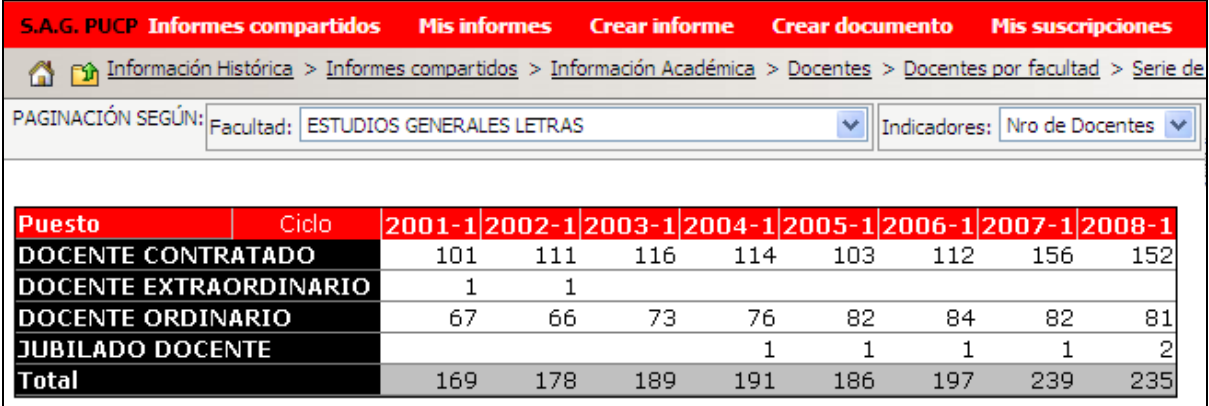

<span id="page-19-0"></span>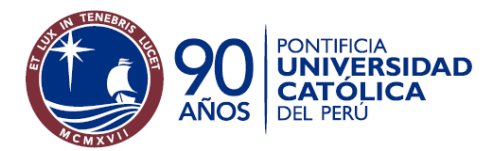

## *Un ciclo*

Los informes contenidos en esta carpeta son:

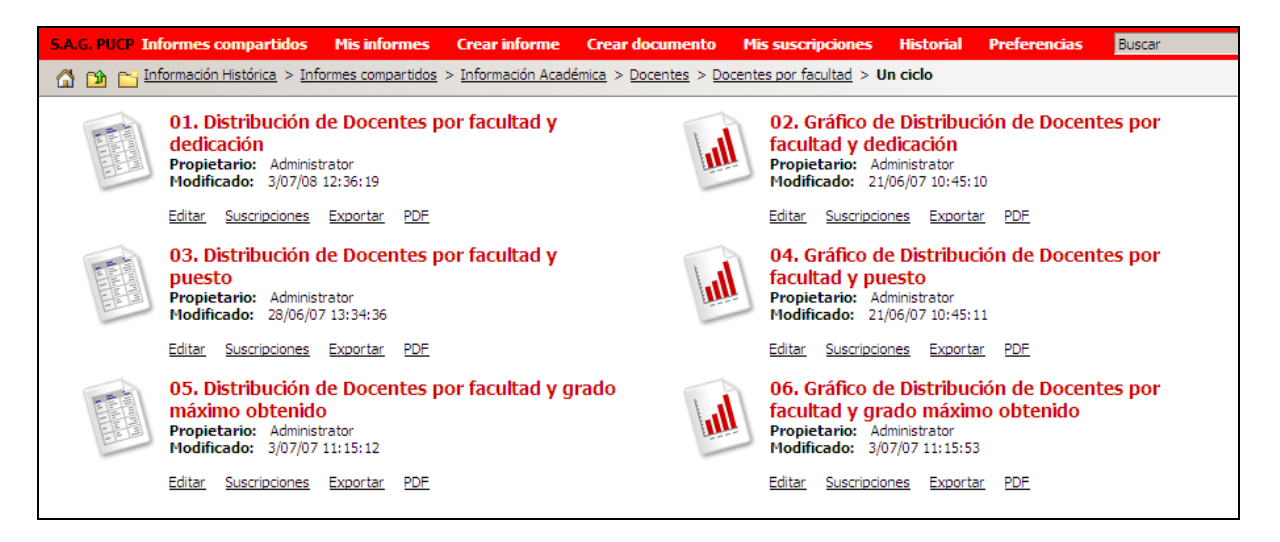

**Sistema de Apoyo a la Gestión** 

Estos informes permiten ver la distribución de los docentes que dictan en una facultad. Cada reporte cuenta con su gráfico correspondiente al lado derecho.

A continuación se muestra como ejemplo el reporte 01. Distribución de docentes por facultad y dedicación:

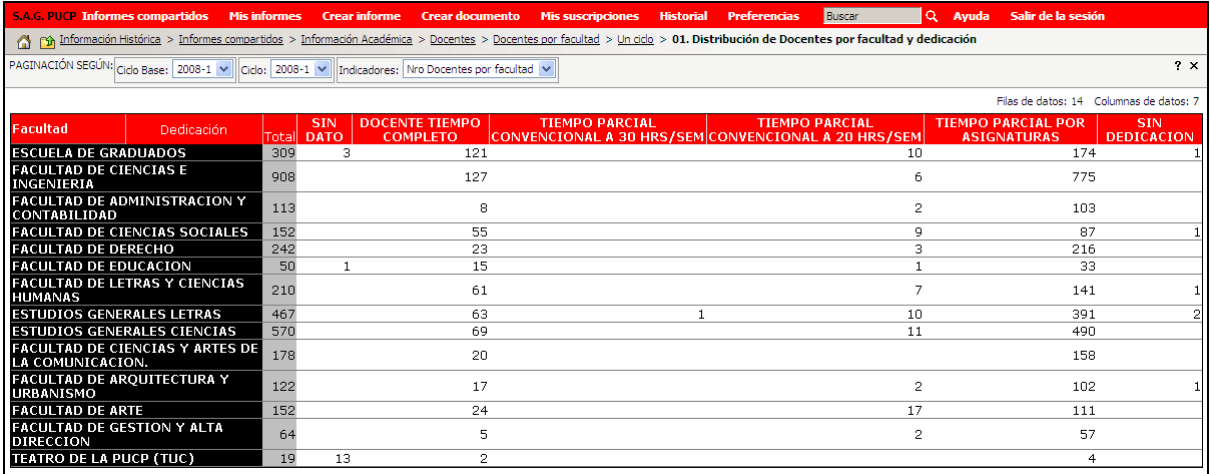

<span id="page-20-0"></span>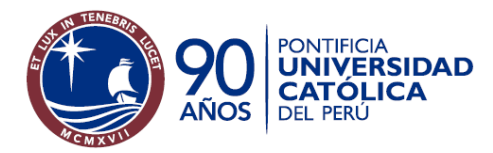

## **Docentes por facultad y departamento**

Dentro de la carpeta Docentes por facultad y departamento tenemos los siguientes reportes:

**Sistema de Apoyo a la Gestión** 

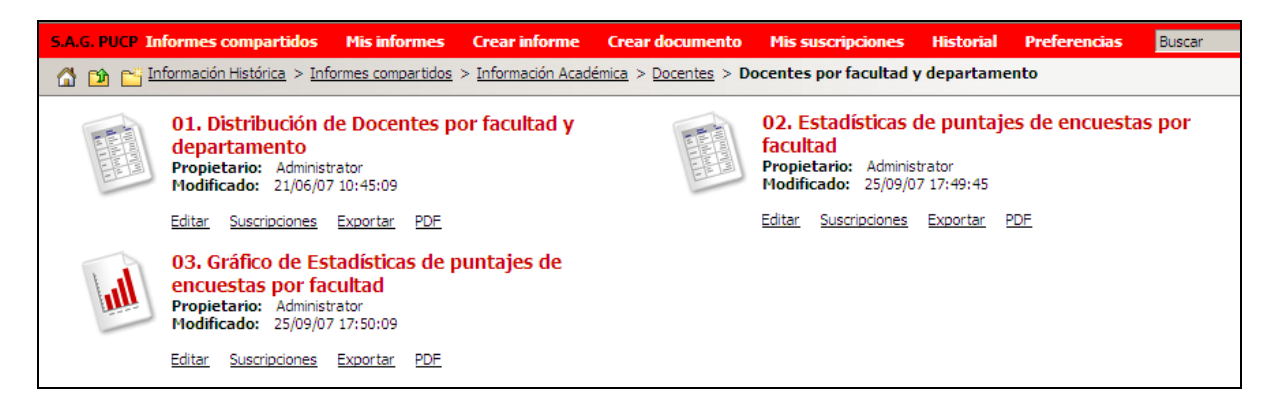

A continuación se muestra como ejemplo el reporte *01. Distribución de Docentes por facultad y departamento*, que muestra la distribución en cantidad de los docentes que pertenecen a un departamento por facultad a la que dictan.

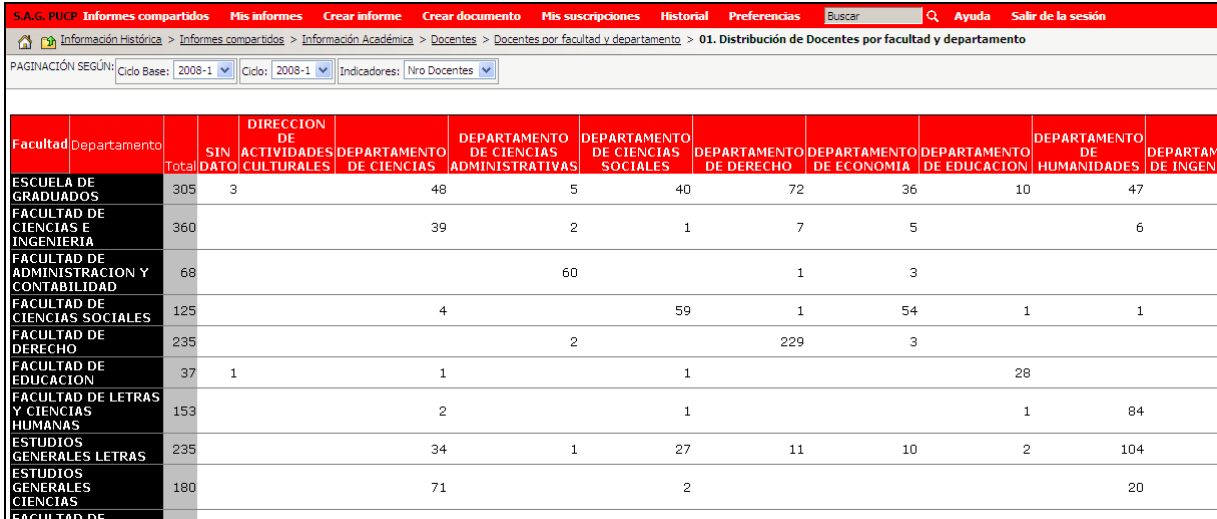

Dentro de esta carpeta hay también dos reportes con que muestran resultados estadísticos de puntajes de encuestas de docentes.

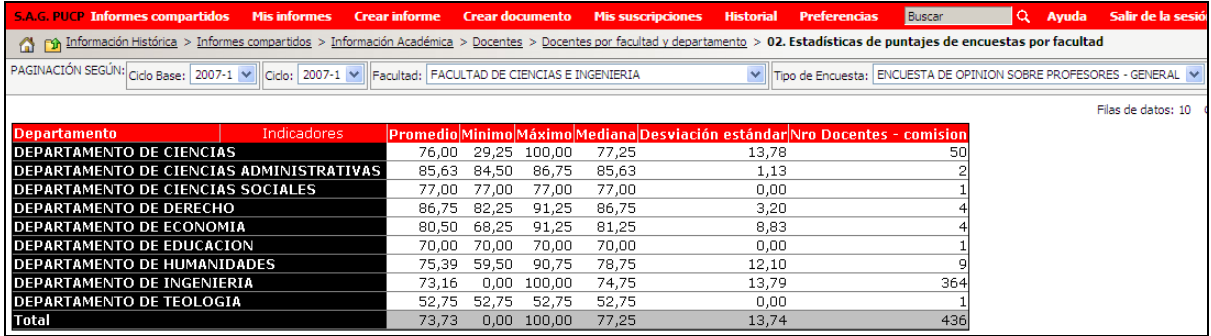

<span id="page-21-0"></span>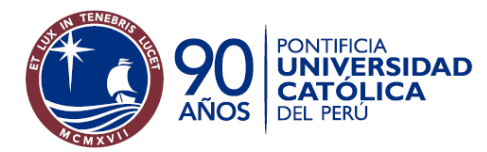

## **Sistema de Apoyo a la Gestión**

## Generalidades de los reportes

## **Tipos de informes**

Cada reporte puede ser fácilmente identificado dentro de su clasificación por su nombre.

Los reportes contenidos en el proyecto Docentes están clasificados en:

- Distribuciones
- Indicadores de calidad
- Estadísticas
- Resúmenes

Para todos los informes de docentes, de cualquier clasificación, se mostrará siempre una primera pantalla donde se muestran las selecciones que usa el reporte y un botón de "Ejecutar Informe".

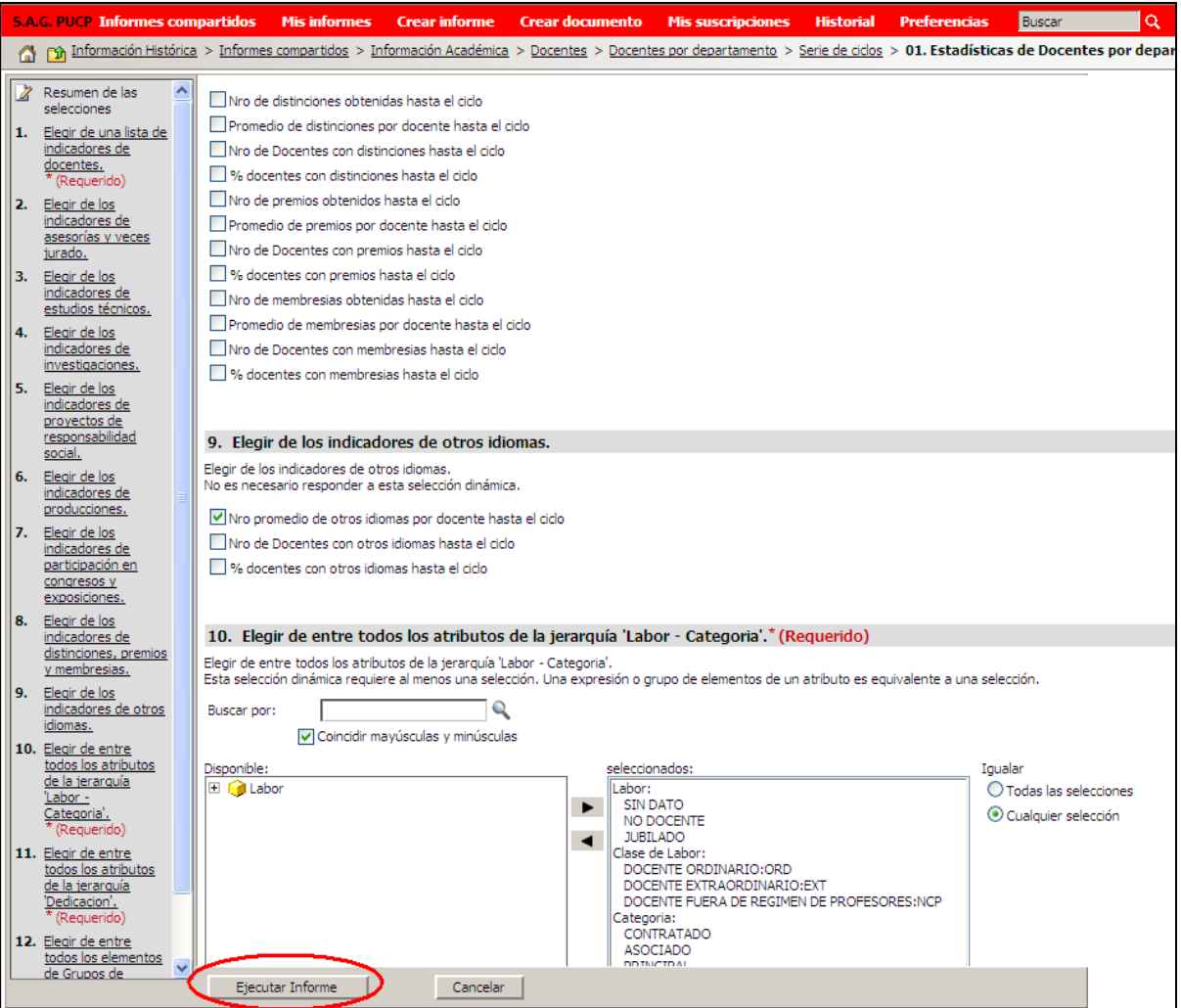

Para mayor detalle de las selecciones de los reportes de docentes puede revisar la sección "Selecciones permitidas" de éste documento.

<span id="page-22-0"></span>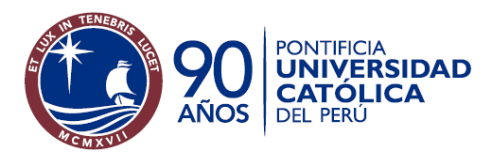

## *Distribuciones*

Muestran la distribución poblacional de los docentes que estén dentro de los valores de las selecciones para estos reportes y que cumplan con los filtros de reportes en valor numérico y porcentaje (% Horizontal y % Vertical).

Los informes del tipo distribución son:

En la carpeta Docentes por departamento:

- Un ciclo / 01. Distribución de docentes por departamento y dedicación
- Un ciclo / 02. Gráfico de distribución de docentes por departamento y dedicación
- Un ciclo / 03. Distribución de docentes por departamento y puesto
- Un ciclo / 04. Gráfico de distribución de docentes por departamento y puesto
- Un ciclo / 05. Distribución de docentes por departamento y grado máximo obtenido
- Un ciclo / 06. Gráfico de distribución de docentes por departamento y grado máximo obtenido
- Serie de ciclos / 05. Distribución de Docentes por facultad y ciclo regular.
- Serie de ciclos / 06. Distribución de Docentes por puesto y ciclo regular.
- Serie de ciclos / 07. Distribución de Docentes por dedicación y ciclo regular.
- Serie de ciclos / 08. Distribución de Docentes por grado máximo y ciclo regular.

En la carpeta Docentes por facultad, todos los informes, ubicados en las carpetas *Un ciclo* y *Serie de ciclos* son del tipo distribución.

En la carpeta Docentes por facultad y departamento:

• 01. Distribución de docentes por facultad y departamento

Los elementos de página de estos informes son Ciclo Base y Ciclo. Los informes de la carpeta Docentes por departamento tienen adicionalmente la Condición docente. Los informes del tipo distribución cuentas con indicadores que permiten ver la distribución porcentual tanto en forma horizontal como en forma vertical.

#### **% Horizontal**

Toma como población total (100%) cada fila del reporte

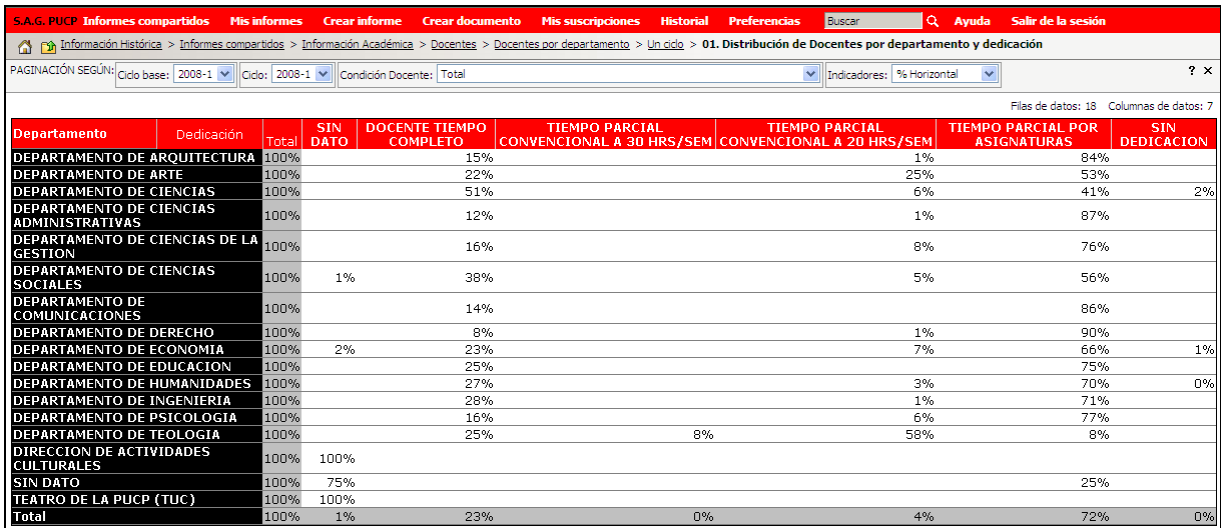

<span id="page-23-0"></span>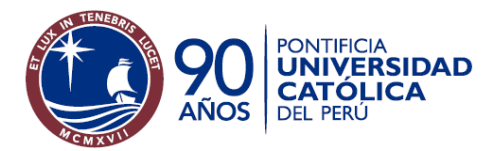

## **% Vertical.**

Toma como población total (100%) cada columna del reporte

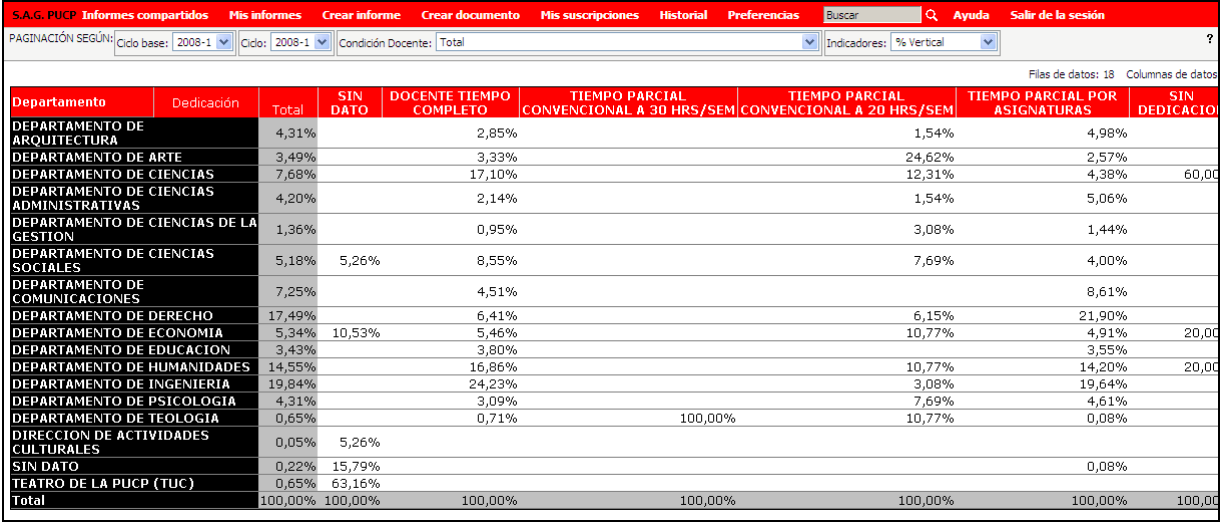

**Sistema de Apoyo a la Gestión** 

## *Indicadores de calidad*

Los Indicadores de calidad son un conjunto de indicadores definidos en coordinación con la Dirección Académica de Planeamiento y Evaluación (DAPE). Este conjunto de informes muestra los indicadores de calidad para la población docente que se encuentre dentro de las selecciones para estos reportes y que cumplan con los filtros de reporte. Los indicadores de calidad se muestran de acuerdo al departamento y al ciclo regular.

Los reportes del tipo Indicadores de calidad son:

- Docentes por departamento / Serie de Ciclo / 03. Indicadores de calidad
- Docentes por departamento / Serie de Ciclo / 04. Gráfico de indicadores de calidad

Estos reportes cuentan con los siguientes indicadores:

- **N** Nro de Docentes
- **E** Nro de Docentes doctores
- **E** % Docentes doctores
- **E** Nro de Docentes con maestría
- **E** % Docentes con maestría
- **E** Nro de Docentes titulados
- **E** % Docentes titulados
- **E** Nro de Docentes sin doctorado ni magíster ni título
- **E** % Docentes sin doctorado ni magíster. ni título
- **E** Nro de Docentes sin grado ni título
- **E** % Docentes sin grado ni título
- **E** Nro de Docentes con doctorado obtenido en los últimos 5 años
- **E** % Docentes con doctorado obtenido en los últimos 5 años
- **E** Nro de Docentes con maestría obtenida en los últimos 5 años
- **E** % Docentes con maestría obtenida en los últimos 5 años
- **N** Nro de Docentes con descarga

<span id="page-24-0"></span>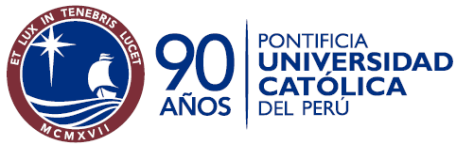

- 
- **E** % Docentes con descarga
- **E** Nro de Docentes a Tiempo Completo
- **E** % Docentes a Tiempo Completo
- **N** Nro de Docentes ordinarios
- **E** % Docentes ordinarios
- **E** Nro de Docentes contratados
- **E** % Docentes contratados
- **E** Nro de Docentes contratados / Nro de docentes ordinarios

A continuación se muestra el reporte 03 como ejemplo de Indicadores de Calidad

**Sistema de Apoyo a la Gestión** 

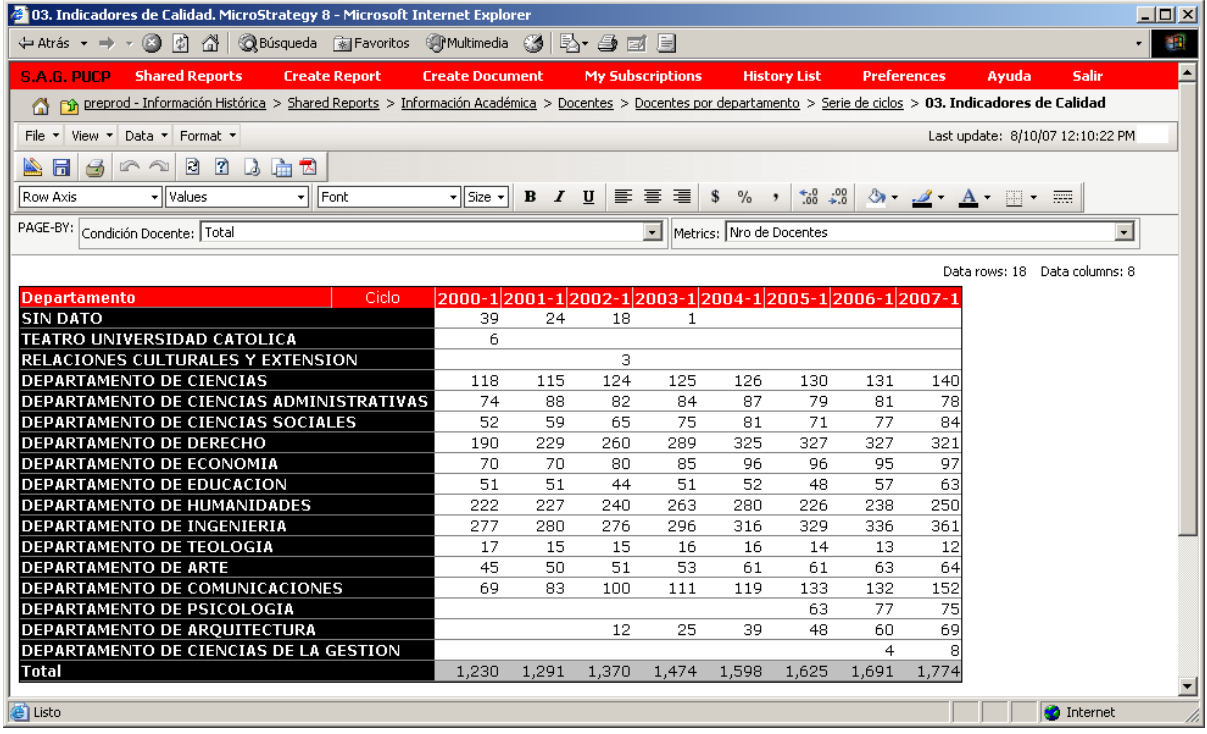

#### *Estadísticas*

Muestra diversos indicadores estadísticos para el total de docentes que estén dentro las selecciones y filtros escogidos para este tipo de reportes.

Estos reportes se diferencian de los anteriores porque muestran indicadores del tipo conteo (p. ejm. Nro de docentes), porcentaje (p. ejm, % de docentes) e indicadores acumulados (p. ejm. Total de estudios hasta el ciclo)..

Los reportes estadísticos son:

En la carpeta Docentes por departamento:

- Serie de años / 01. Estadísticas de Docente por departamento y Serie de años
- Serie de años / 02. Gráfico de estadísticas de Docente por departamento y Serie de años
- Serie de años / 03. Estadísticas de Docentes por dedicación y sección Un año

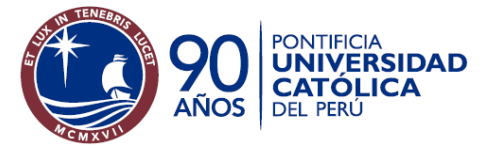

Oficina de Estadística

- Serie de años / 04. Gráfico de Estadísticas de Docentes por dedicación y sección Un año
- Serie de ciclo / 01. Estadísticas de docentes por departamento y ciclo
- Serie de ciclo / 02. Gráfico de Estadísticas de docentes por departamento y ciclo
- Un ciclo / 07. Estadísticas de Docentes por departamento y puesto
- Un ciclo / 08. Gráfico de Estadísticas de Docentes por departamento y puesto

En la carpeta Docentes por facultad y departamento, los reportes estadísticos muestran las estadísticas de puntajes de encuestas de docentes, y son:

- 02. Estadísticas de puntajes de encuestas de docentes
- 03. Gráfico de Estadísticas de puntajes de encuestas de docentes

Para este tipo de informes se muestra todos los indicadores como una selección (ver selecciones – selección Todos los Indicadores) y se pueden escoger los que desee ver en el reporte, los cuales se cargarán en el elemento de página Indicadores dentro del informe ejecutado.

Ejemplo de reporte: Docentes por departamento / Serie de Ciclos / 01.Estadísticas de Docentes por departamento y ciclo.

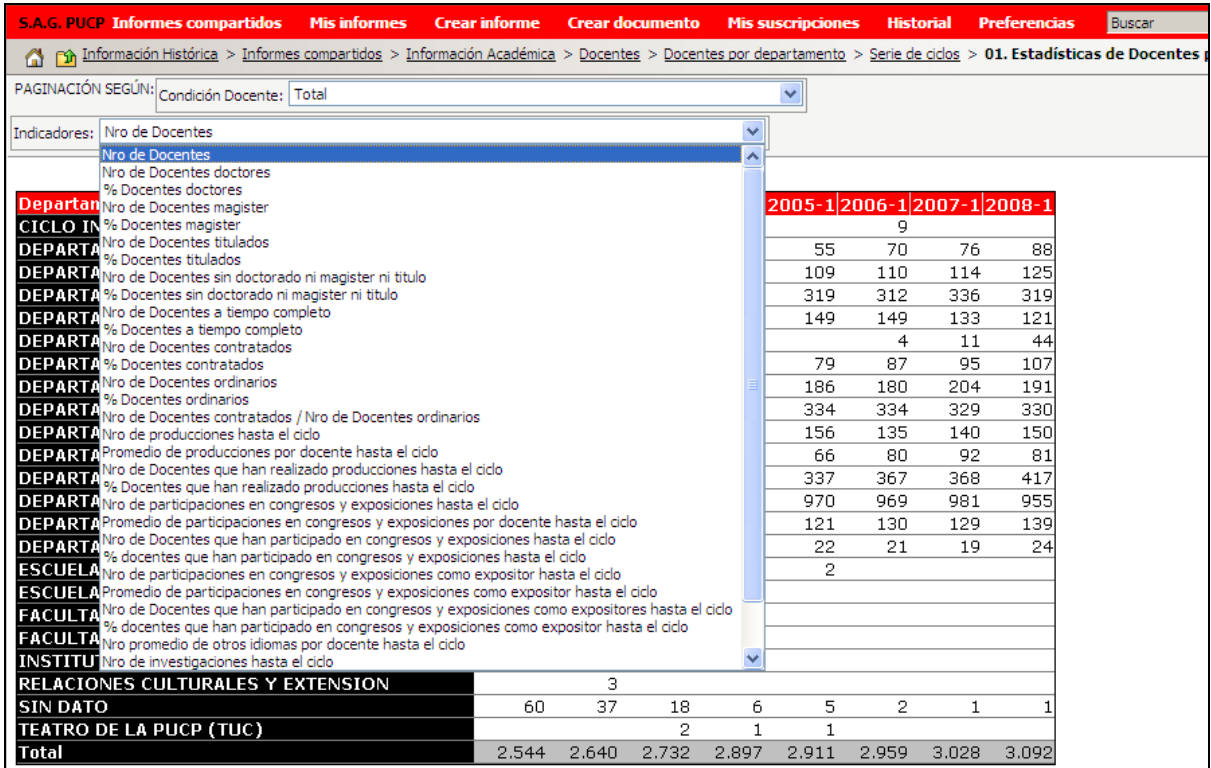

Ejemplo de reporte: Docentes por departamento / Un Ciclo / 07. Estadísticas de docentes por departamento y puesto.

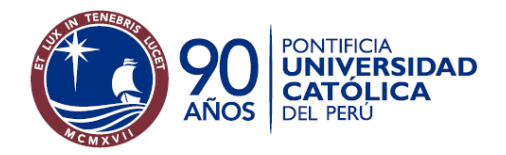

**Sistema de Apoyo a la Gestión** 

Oficina de Estadística

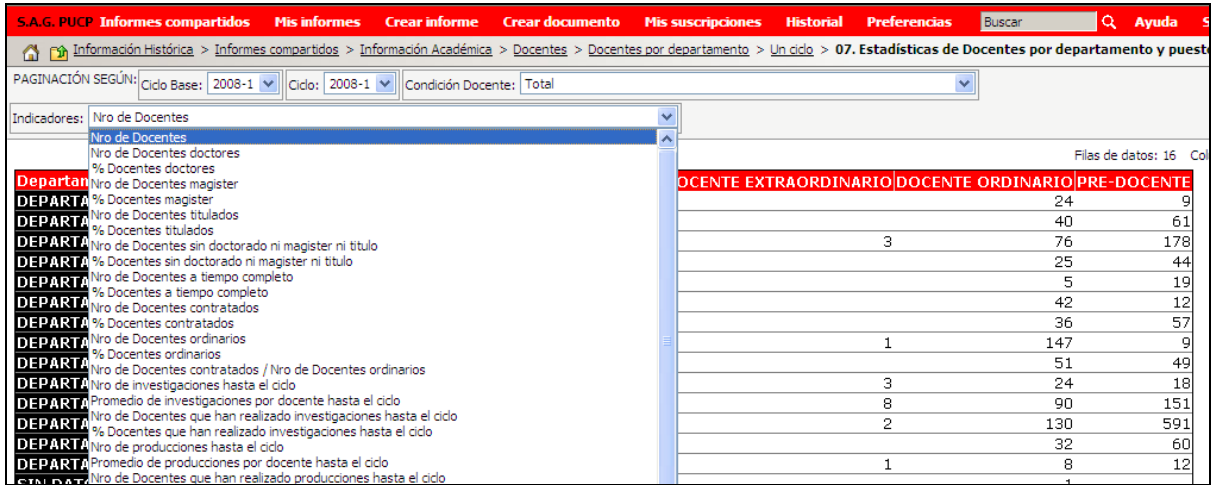

Ejemplo de reporte: *Docentes por departamento / Serie de años / 02. Estadísticas de Docente por departamento y Serie de años.*

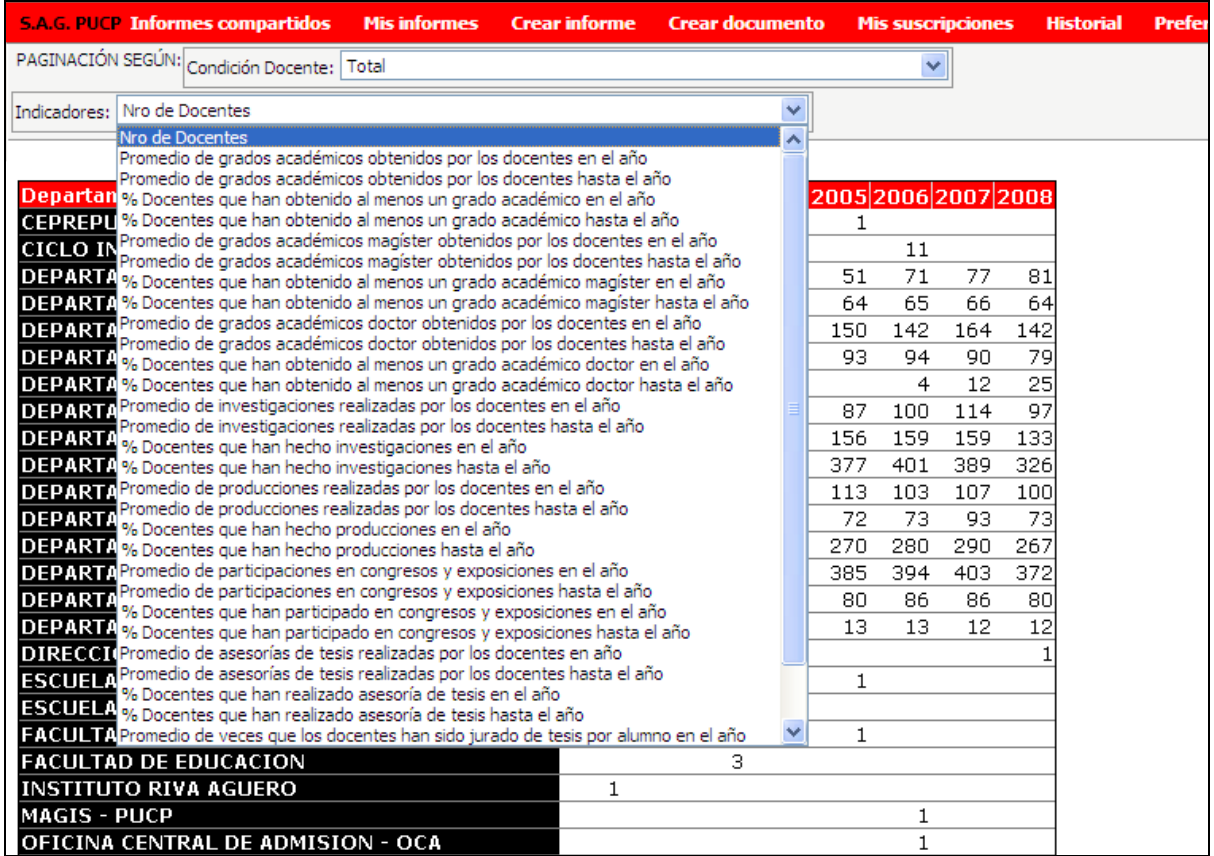

En este reporte cada facultad puede analizar los puntajes de encuestas de docentes por departamento al que pertenece el docente. En detalle, se puede llegar hasta el docente navegando desde el departamento correspondiente.

<span id="page-27-0"></span>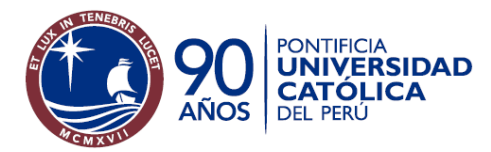

Estos reportes permiten ver por departamento los valores de varios indicadores de docentes a la vez como columnas.

Los reportes resúmenes están ubicados en la carpeta Docentes por Departamento / Un ciclo y son:

- 09. Resumen de estadísticas de docentes acumuladas a un ciclo por departamento
- 10. Resumen de estadísticas de docentes por departamento

En la primera pantalla que muestra el reporte, llamada pantalla de selecciones, se le muestran a usuario los indicadores que tiene disponibles para ejecutar el informe. El usuario tiene la opción de seleccionar cuales quiere que aparezcan en el informe. Se sugiere que se seleccione sólo los indicadores que desea analizar para facilitar su búsqueda y uso cuando el informe haya sido ejecutado.

Para el ejemplo de este tipo de reporte se ha seleccionado el informe 09. A continuación se muestra la pantalla de selecciones en donde figuran la lista de indicadores con los que cuenta el informe:

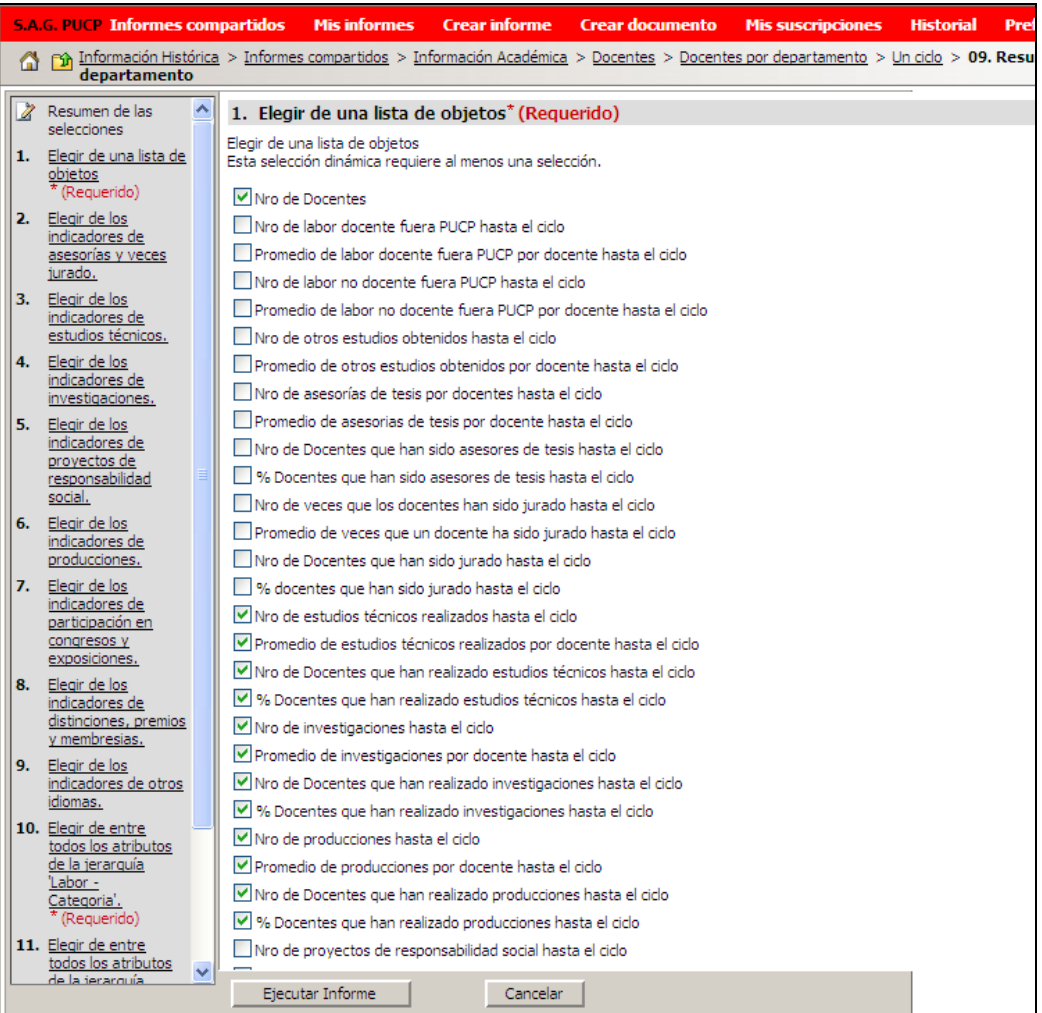

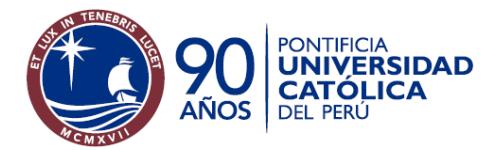

Oficina de Estadística

Al ejecutar se ve el informe con los indicadores seleccionados como columnas.

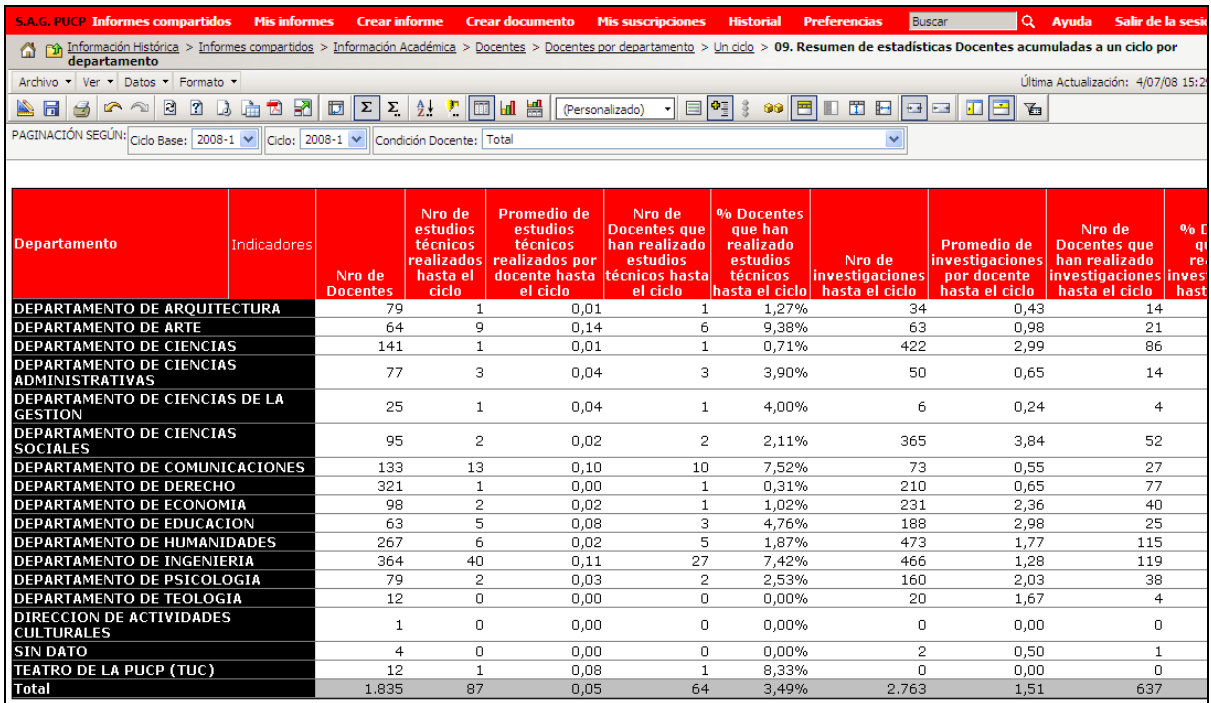

A continuación se muestra como ejemplo el informe 10. Resumen de estadísticas de docentes por Departamento

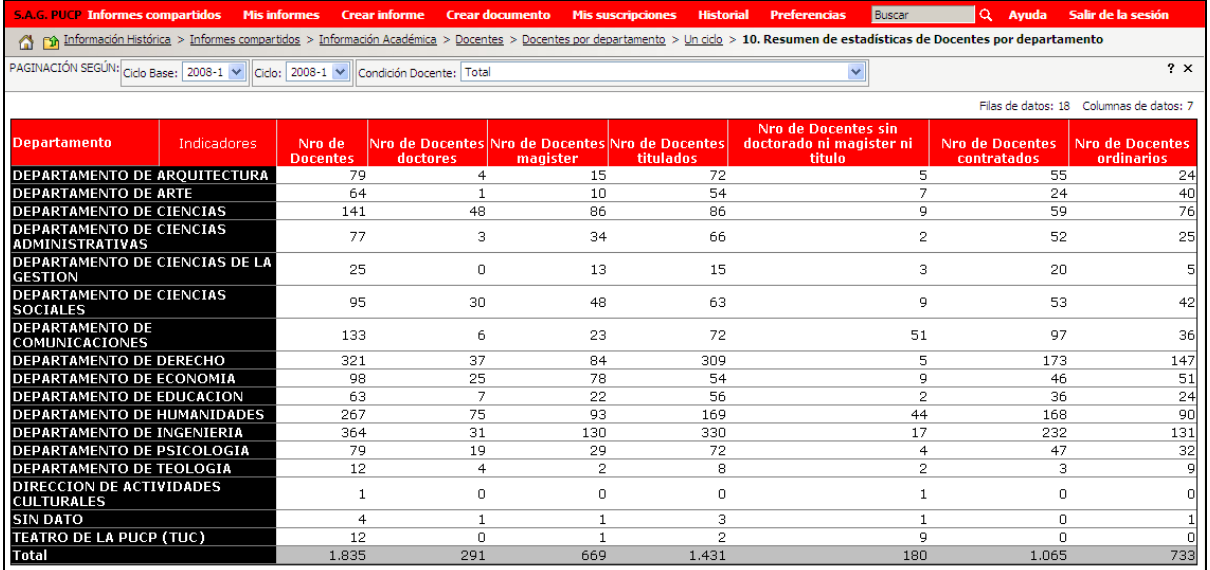

<span id="page-29-0"></span>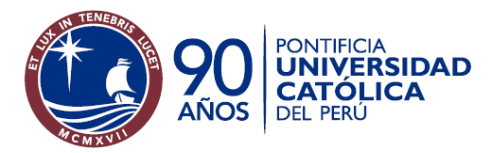

## **Selecciones permitidas**

Las selecciones y los filtros se han hecho en base a los atributos que se usan en los informes y que tienen relación con los datos de docentes. Todos los informes cuentan con selecciones y filtros que permiten reducir o ampliar la población a analizar según convenga.

Las selecciones se muestran en la misma pantalla junto con el botón de ejecutar el reporte. A continuación, un ejemplo de pantalla de selección de un informe.

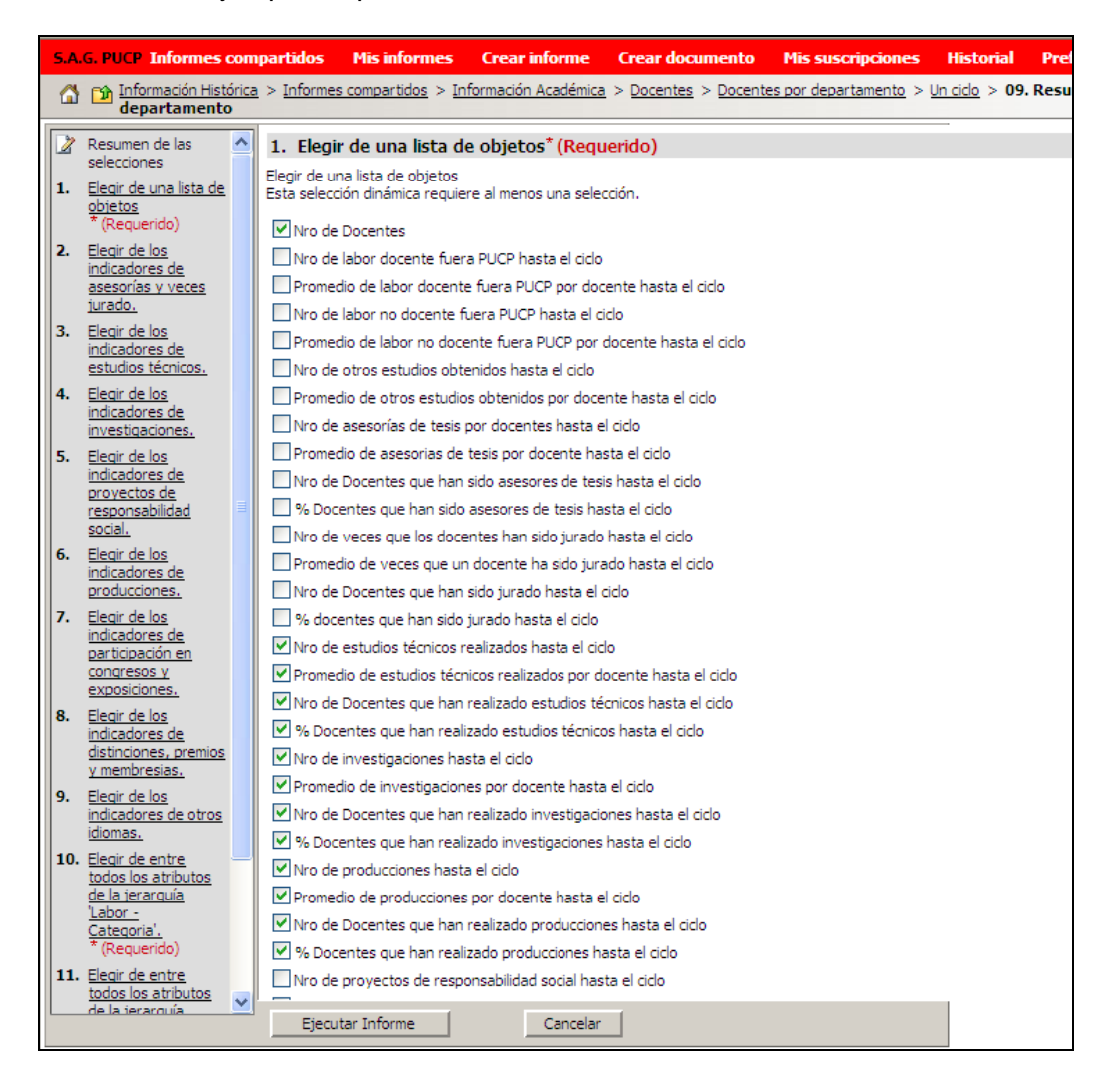

Los filtros aparecen dentro de cada informe con la etiqueta *Paginación según* y permiten ampliar o reducir la población dentro del mismo informe

A continuación se listan las selecciones para los informes de docentes.

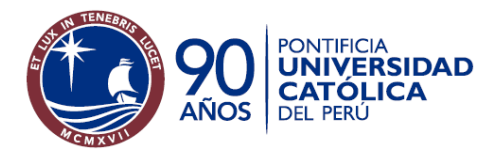

Oficina de Estadística

**Selección Grupo de ciclos**. Con los tipos de ciclos regulares. Por defecto permite ver todos los primeros semestres.

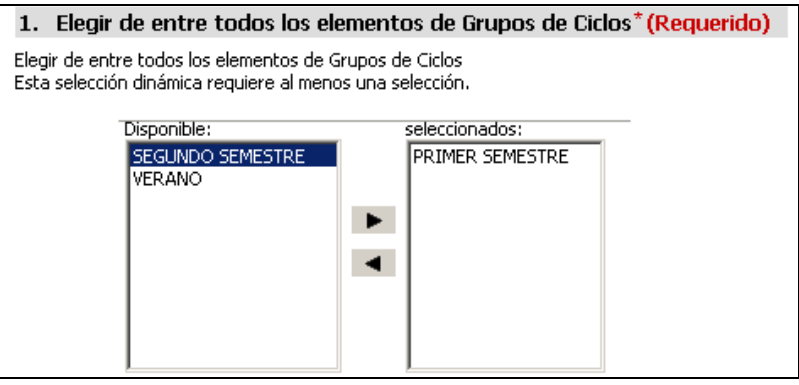

**Selección Labor.** Por defecto se encuentran seleccionados todos los tipos de labor. Por defecto se encuentran seleccionados los valores mostrados a continuación.

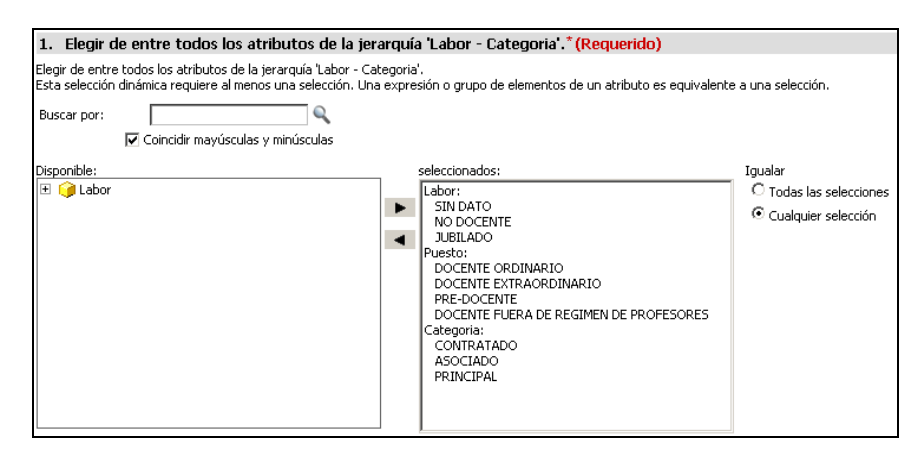

Esta selección permite ver en detalle hacia la Clase de labor, de donde se pueden seleccionar las Clases de labor para poder ejecutar el reporte. Por ejm, el usuario puede ver las clases de labor Docente Ordinario y Docente Contratado.

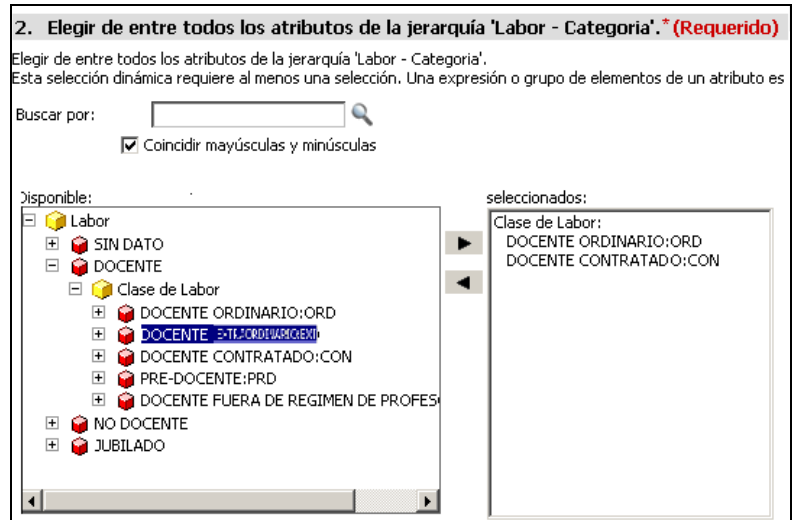

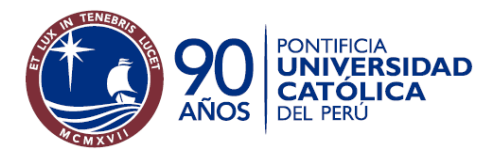

Oficina de Estadística

**Selección Dedicación.** Esta selección muestra todas las dedicaciones existentes. Por defecto se encuentran seleccionadas las dedicaciones que tienen asignados los docentes. El usuario puede agregar o retirar las dedicaciones que desee.

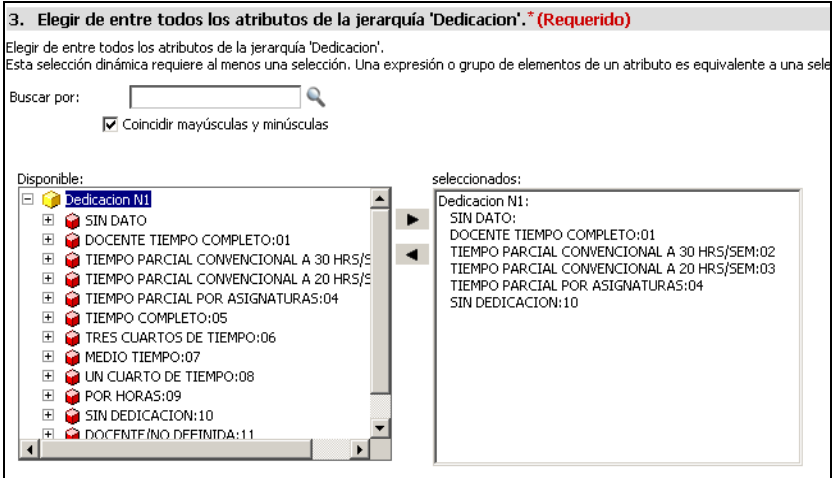

**Selección Puesto.** Permite seleccionar de entre los puestos existentes. Cuenta con todos los puestos existentes. Tiene valores seleccionados por defecto.

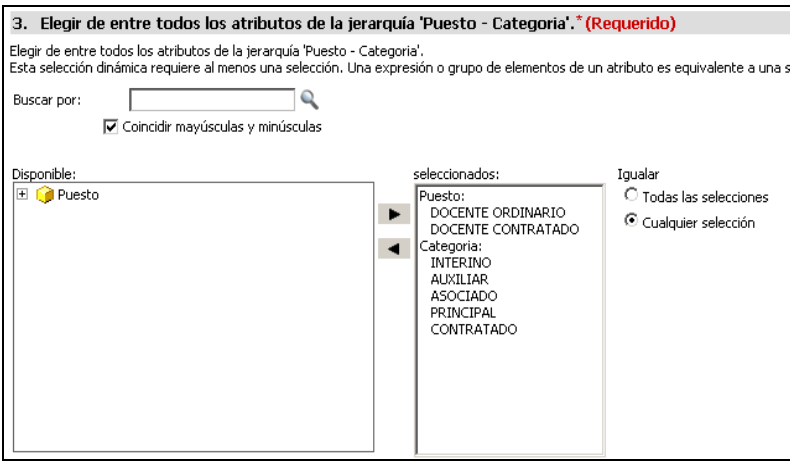

Se pueden seleccionar otros puestos.

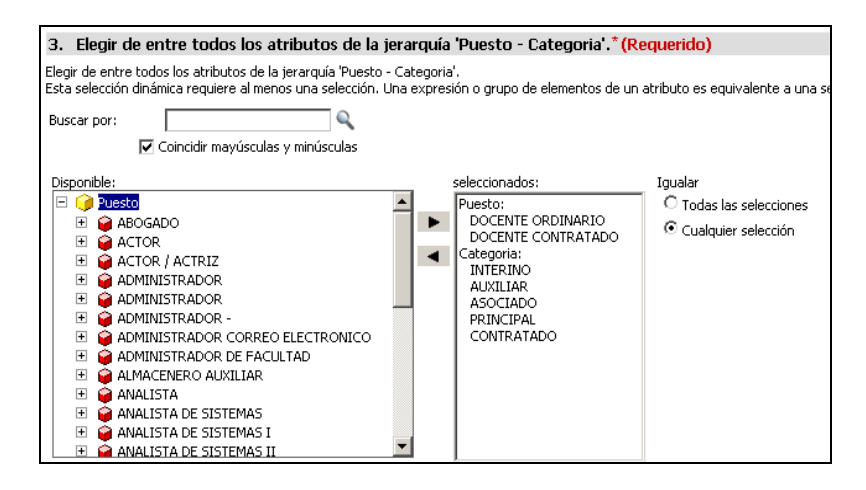

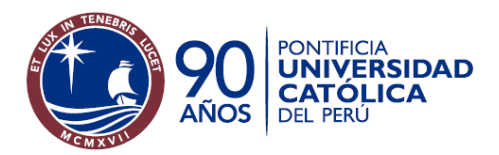

Oficina de Estadística

**Selección Clase de Labor.** Permite seleccionar una o más clases de labor. Por defecto se encuentran seleccionados: Docente ordinario y Docente contratado.

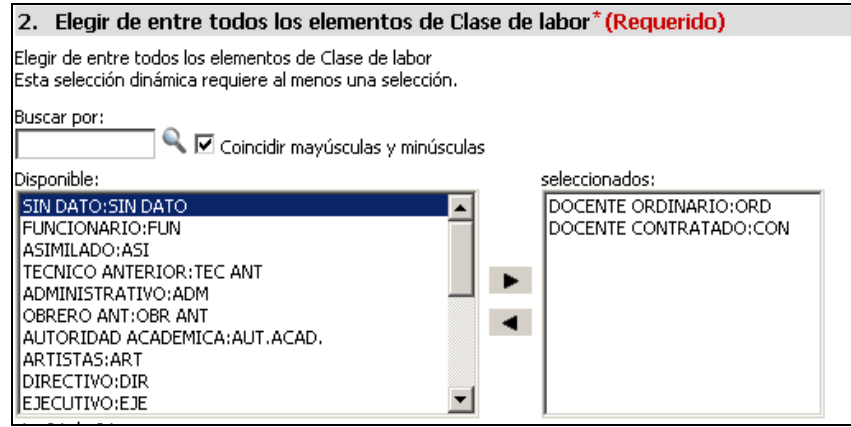

#### **Selecciones para indicadores**

Debido a que se cuenta con una gran cantidad de indicadores, se han elaborado selecciones que permiten escoger los indicadores que uno desea ver en el informe. Para los informes del tipo Resumen, los indicadores aparecerán como columnas del informe, para los informes Estadísticas e Indicadores de Calidad, cargarán en el elemento de página Indicadores (caja de texto).

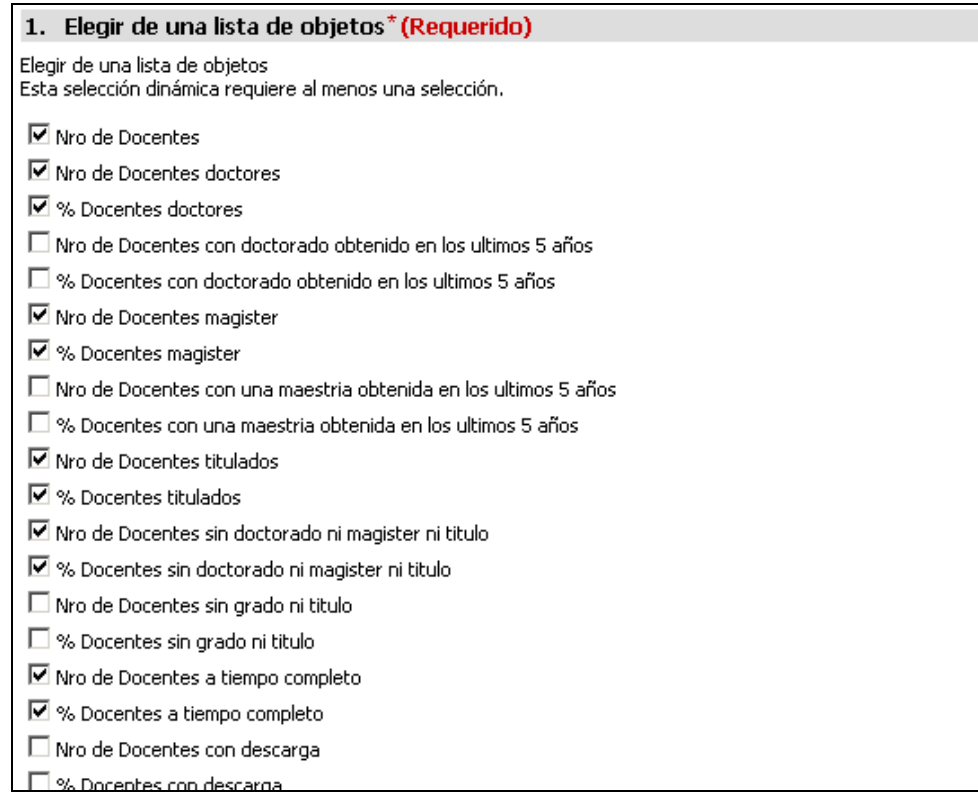

<span id="page-33-0"></span>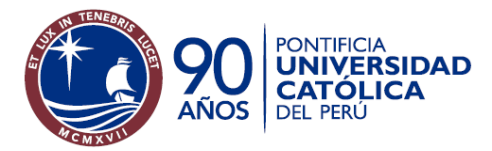

## **Filtros permitidos**

Los filtros que se tienen en los reportes son indistintos de la clasificación de estos o de la carpeta a la que pertenecen. A continuación se van a explicar cada uno de los filtros usados.

**Filtro Condición docente.** Permite seleccionar sobre cual de los valores de población docente se desea evaluar. Este filtro cuenta con los valores que tiene la condición docente. Este filtro depende de los valores que contenga el atributo Condición docente.

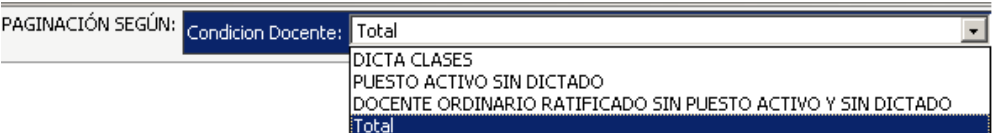

**Filtro Ciclo base – Ciclo.** Son dos filtros que guardan relación entre sí. El filtro ciclo base mostrará los ciclos regulares y el filtro ciclo mostrará todos los ciclos que estén relacionados con el ciclo base seleccionado. Los datos se mostrarán para el ciclo que se seleccione.

A continuación un ejemplo de los ciclos que aparecen en el filtro ciclo para el ciclo base 2006-1.

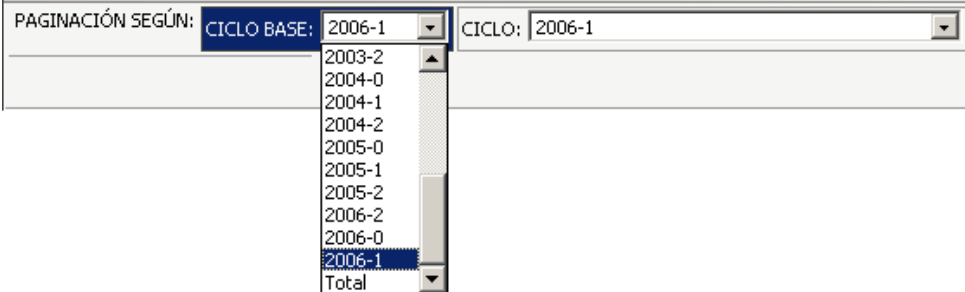

Dependiendo del ciclo base elegido, se cargará el filtro ciclo con los ciclos asociados al ciclo base.

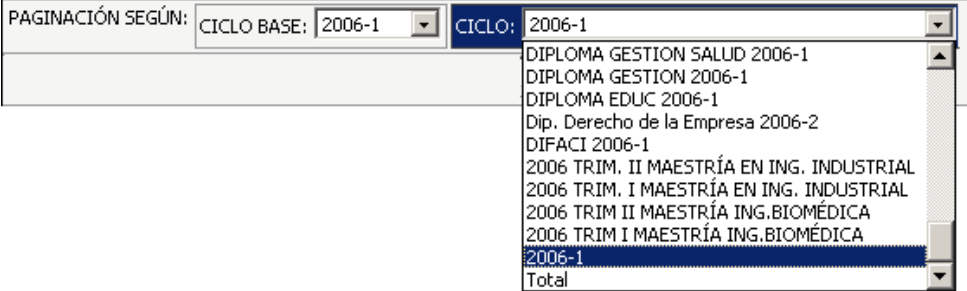

<span id="page-34-0"></span>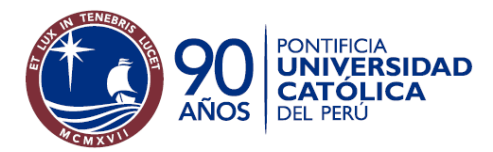

## **Navegaciones permitidas**

Los informes del proyecto Docentes cuentan con las siguientes navegaciones:

- De Departamento a Sección, Puesto, Categoría, Dedicación y Docente.
- De Puesto a Categoría y Dedicación N1.
- De Facultad a curso, Tipo de horario, Horario, Comisión y Docente.
- De Departamento a Sección, Docente, Curso, Horario y Comisión.

Si alguno de los atributos o dimensiones mencionados en la navegación aparecieran como parte del informe, éste no aparecerá como parte de la navegación.

Para último caso de navegación, del docente se puede obtener los cursos que dicta y los horarios y comisiones que tenga asignadas. Esta navegación es posible solo para los reportes que incluyan como parte de dicho informe a la facultad y al departamento.

Las navegaciones en estos informes permiten escoger el camino de navegación, pudiendo ir directamente de un Departamento al Docente sin necesidad de seguir el orden Sección -> Puesto -> Categoría -> Dedicación.

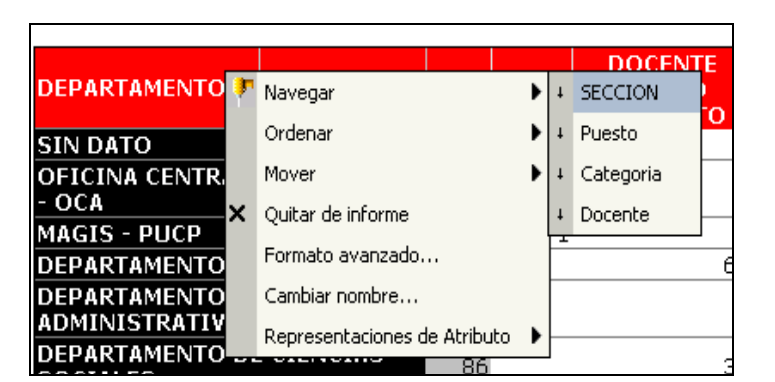

A continuación se muestra la navegación *Departamento - > Sección -> Docente*:

Después de solicitar la navegación hacia la sección, aparece la columna Sección al lado de la columna Departamento. Se permite desplegar cada departamento para ver sus secciones correspondientes o usar los números que aparecen en la parte superior del informe.

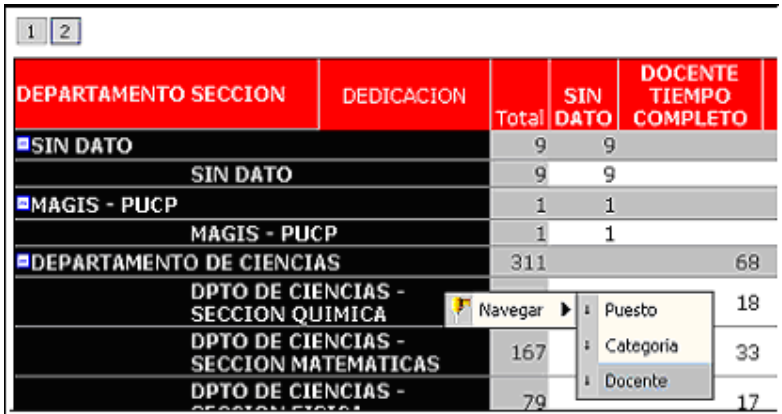

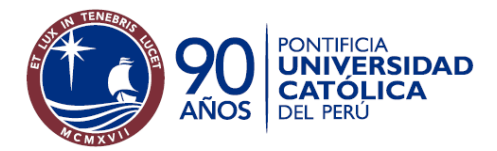

 $\sim$   $\sim$ 

## **Sistema de Apoyo a la Gestión**

Oficina de Estadística

Por último, se navega desde Sección hacia el Docente. Al navegar directamente por una determinada sección, se mostrará los docentes que pertenecen sólo a dicha sección. La columna Docente aparecerá al lado de la columna Sección.

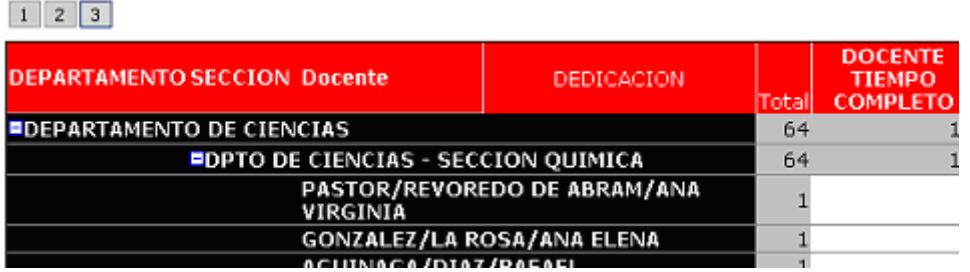

A continuación se muestra otro ejemplo de navegación. La navegación Departamento -> Docente -> horario

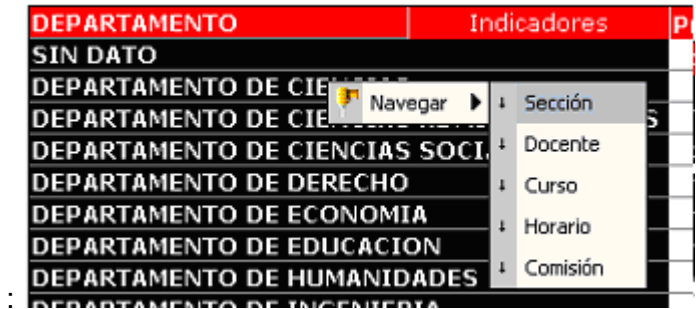

Las secciones dentro del departamento de ciencias aparecerán esta aparecerá como columna en la parte derecha de la columna departamento:

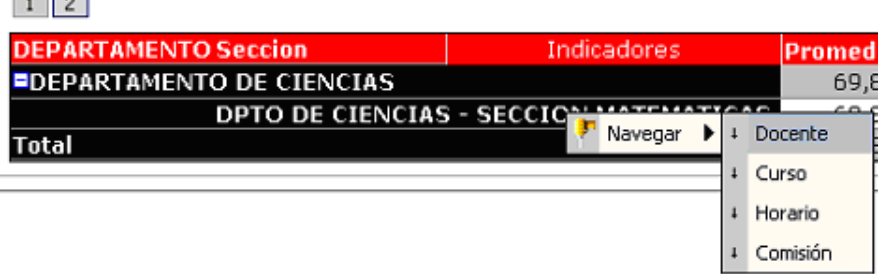

Después se puede navegar hacia el docente y de ahí hacia los cursos que dicta, horarios y comisiones. A continuación se muestra un ejemplo de navegación hacia el curso.

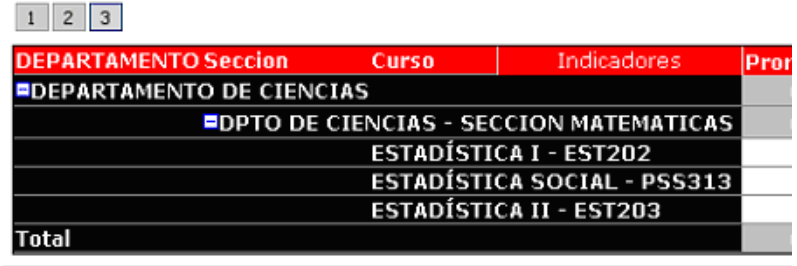